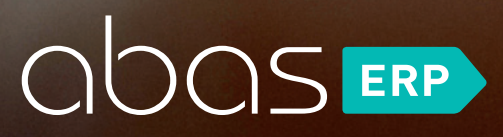

# VERSION BROCHURE abas ERP 20

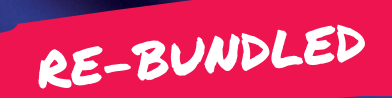

## **EDITORIAL**

# ABAS ERP 20

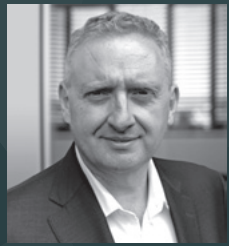

## DEAR ABAS USERS,

abas ERP 20 contains more than just software developments for you and your company. abas ERP has also been re-bundled with the current version: A large number of previously purchasable add-ons are now included in the standard release (see graphic to the right). This makes abas ERP 20 an impressive total package that comprehensively serves your needs and also prepares you for growing requirements.

What's new? The primary focus throughout the development was to increase process reliability while simultaneously keeping the abas promise of maximum flexibility and customization. For abas ERP 20, we took a close look at all function areas and thoroughly analyzed how core processes could be improved and made more reliable. And in a way that continues to guarantee the unique adaptability of abas ERP.

#### **PROCESS SAFEGUARDS**

With seven new types of processes, extended plausibility checks, and system-side suggestions to assist users, abas ERP 20 offers significantly refined process safeguards that simplify day-to-day business and ensure the greatest possible process reliability. The practical degree of freedom typical for abas is preserved, **ensuring that you can react flexibly in your daily work.**

#### **NEW DASHBOARD TECHNOLOGY**

With abas Dashboard, you can create your own custom dashboards in addition to the 20 standard dashboards included in the release version. In this way, information cockpits, which are tailored to the requirements of individual users, roles or contexts can be quickly assembled without additional costs and support decision-making processes with directly available supplementary information and key figures. The standard dashboards included in the release version fully replace the Business Apps from earlier abas ERP versions.

### **LICENSING AND AUTHENTICATION**

The release has two technical highlights that also address the key issue of process safeguards. The new abas License Server enables automated, fast and secure licensing of all components of your ERP installation without third parties having to connect to your system. At the same time, the installation is automatically kept up to date on the license side. The new identity and access management component Keycloak enables single sign-on in addition to secure authentication, central user administration, and integration with LDAP or Active Directory. The login to abas ERP is automatically passed on to other application components.

### **A TOTAL ERP PACKAGE**

Finally, a first look at the new bundling of your abas ERP: All function modules marked with red dots in the graphic are available to you as part of the standard release as of abas ERP 20. Take advantage of additional modules for quality management or for container cycles, forecast delivery schedule management, and vendor connections. Rely on mobile data acquisition in warehousing and production. Use the electronic invoice distribution now included in the comprehensive package as well as e-Invoices in ZUGFeRD format.

Are you currently thinking about expanding your connections? The abas Connect tool included in the standard release and standard connectors for PDM, DMS and Microsoft SQL Server open the way for standardized connections to essential systems.

Ultimately, the abas BPM Toolkit included in abas ERP 20 helps you visualize your business processes, and model and automate them specifically for abas ERP.

The entirety of these expansions and innovations make abas ERP 20 a significant milestone: A comprehensive package with a stable process environment for midmarket manufacturers - functionally reinforced, with greatly expanded process guidance through new safeguards, but still highly customizable.

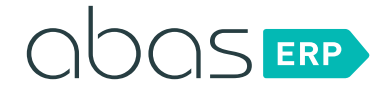

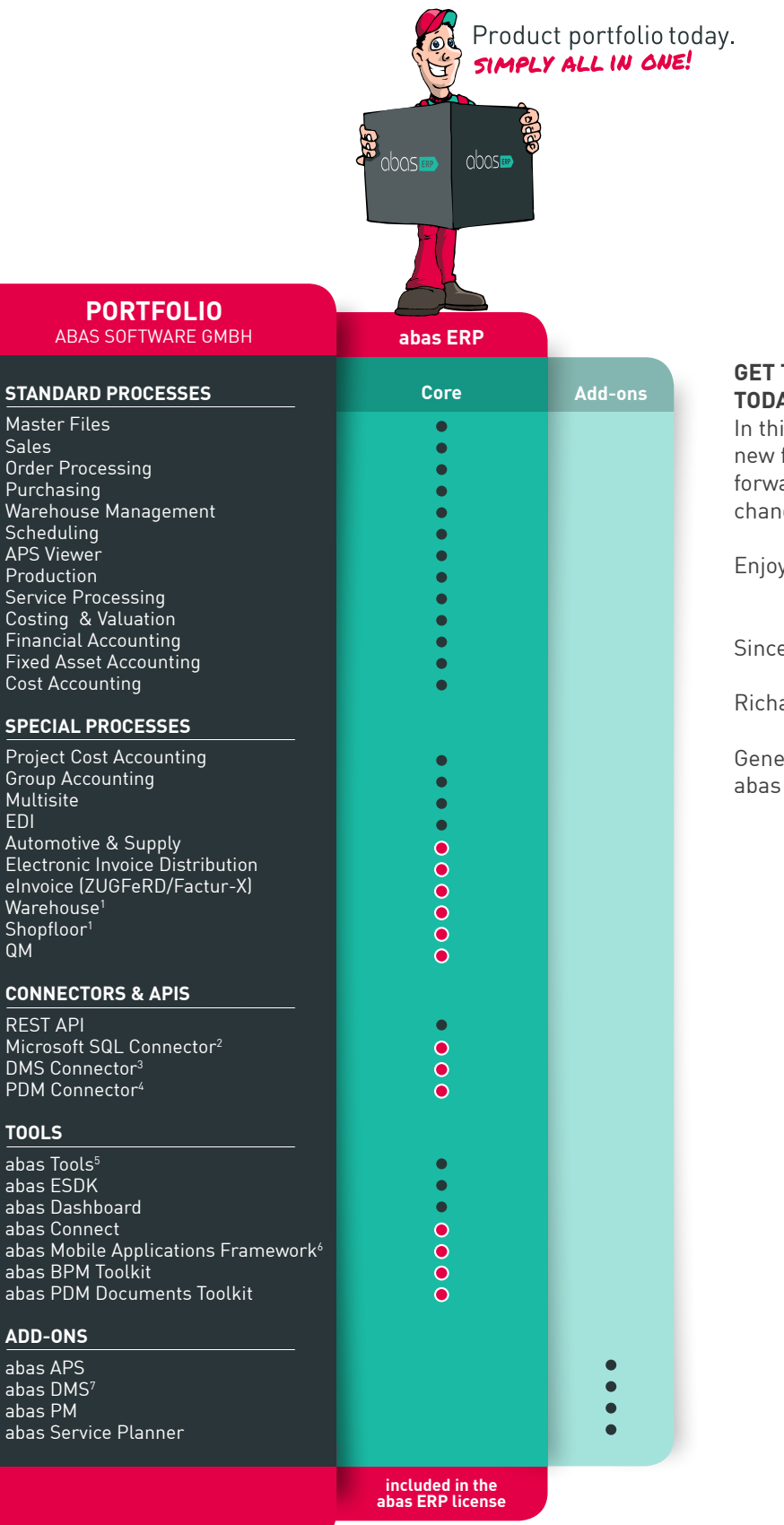

#### **TO KNOW THE NEW RELEASE TODAY!**

is version brochure, we present all features. Your abas consultant looks ard to planning the upcoming release ge with you.

y learning about abas ERP 20!

erely,

ard Furby

eral Manager Software GmbH

#### **Additional information:**

**STANDARD PROCESSES**

 $P_{\text{roj}}$ 

EDI

QM CON

 $RES$ 

**TOOLS**

 $\overline{aba}$ aba aba aba aba aba aba

 $\overline{aba}$ aba aba aba

- 
- 2
- 4
- 
- <sup>1</sup> For inhouse use on mobile devices<br><sup>2</sup> Fackage incl. preconfigured infosystems<br><sup>3</sup> Formerly CAD/PDM Connector<br><sup>4</sup> Formerly CAD/PDM Connector<br><sup>5</sup> Screen Designer, Report Designer, DB Explorer, FO Developer, AJO Developer 6

7 1. Generation & 2. Generation

## **CONTENTS**

# ABAS ERP 20: AT A GLANCE

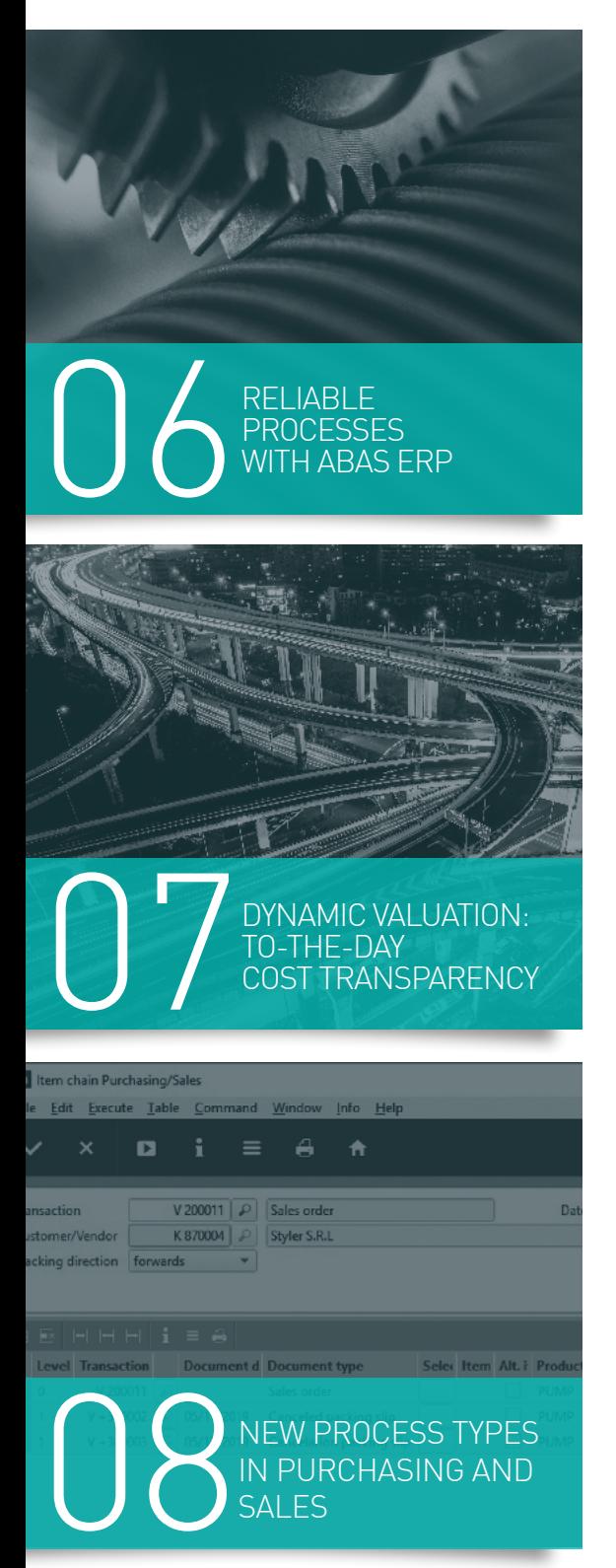

## HOT TOPIC

- 06 [Reliable processes with abas ERP](#page-5-0)
- 07 Dynamic valuation: [To-the-day cost transparency](#page-6-0)

## PURCHASING | SALES | SERVICE

- 08 [New process types in purchasing and sales](#page-7-0)
- [10 Reliable processes for repairs](#page-9-0)
- 11 Electronic invoice distribution
- [11 eInvoice in ZUGFeRD 2.1/Factur-X format](#page-10-0)
- [12 New easily adaptable standard dashboards](#page-11-0)

## PRODUCTION

- 14 [Reliable processes in production](#page-13-0)
- 15 [Production dashboard](#page-14-0)
- 16 Shopfloor application for workers

## WAREHOUSE MANAGEMENT

- 17 Optimized infosystem for stock [movements](#page-16-0)
- 18 [Improved process reliability for set products](#page-17-0)
- 18 Maximum return quantities
- 19 Cost and [time-efficient](#page-18-0) data collection in the warehouse

## FINANCIAL ACCOUNTING

- [20 New cancellation options](#page-19-0)
- 21 VAT for registrations abroad
- [21 Verify the validity of VAT registration numbers](#page-20-0)
- 22 Post bank [statements](#page-21-0) manually

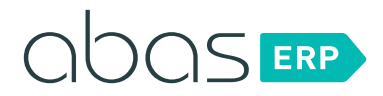

## SPECIAL PROCESSES

- 23 [Special processes Automotive & Supply](#page-22-0)
- 24 [New infosystems for EDI](#page-23-0)
- 24 Special processes QM

## CONNECTORS & APIS

- 25 [PDM Connector](#page-24-0)
- 26 DMS Connector
- 26 [Microsoft SQL Connector](#page-25-0)

## TOOLS

- [27 abas Dashboard](#page-26-0)
- 28 abas BPM Toolkit
- 28 abas PDM [Documents](#page-27-0) Toolkit
- [29 abas Connect](#page-28-0)
- 29 abas Mobile Applications Framework

## INFRASTRUCTURE | GUI

- 30 Automated licensing
- 30 Secure authentication
- [30 Redesigned reference interaction](#page-29-0)

## ADD-ONS

- 31 abas APS: Extended filters to quickly [identify critical processes](#page-30-0)
- [32 New generation abas DMS](#page-31-0)
- 34 abas PM: Accelerate workflows in [project management](#page-33-0)
- 35 abas Service Planner: [More individuality for the graphical](#page-34-0)  assignment schedule

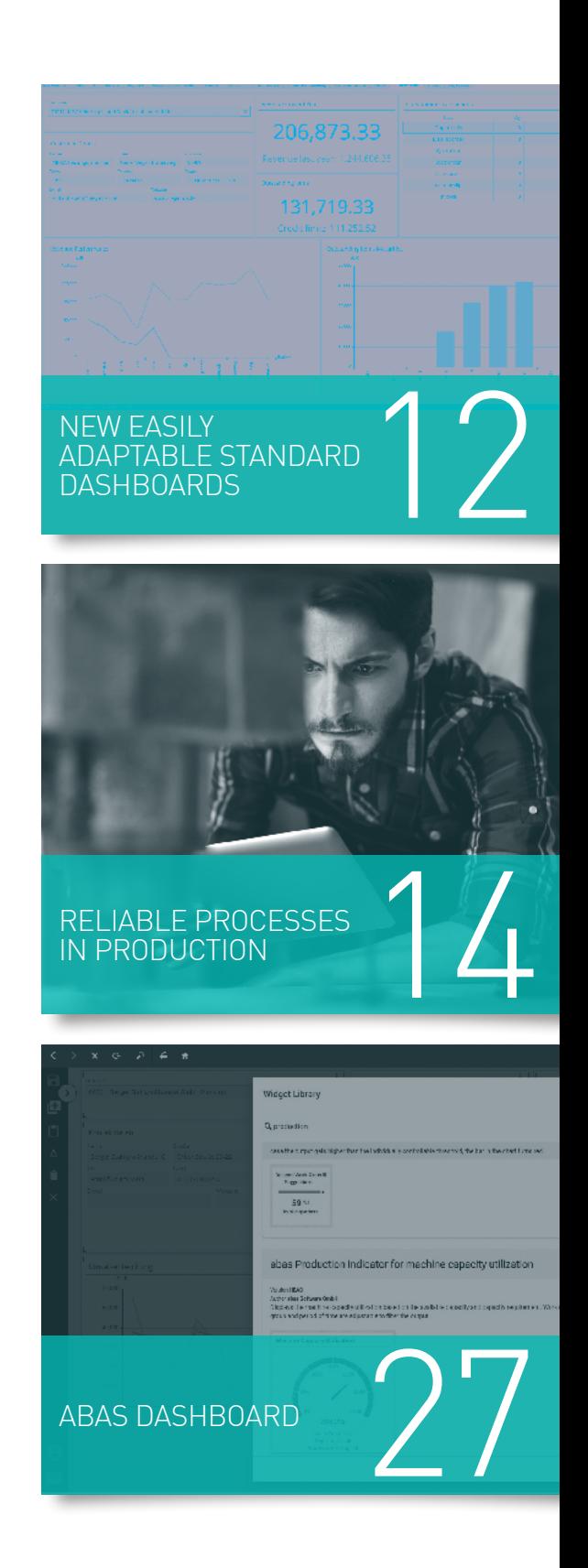

## <span id="page-5-0"></span>**HOT TOPIC**

## RELIABLE PROCESSES WITH ABAS ERP

The depth and practical relevance of processes as well as a high degree of guidance has always been a central focus of abas ERP. At the same time, hardly any other software offers such a high level of flexibility when it comes to adapting standard processes to company requirements. We continue along this path with abas ERP 20. In the current release, new standard processes have been defined, plausibility checks extended and existing process safeguards refined.

#### **NEW PROCESSES**

The new processes in abas ERP 20 focus on the clean cancellation of transactions. Of course, it has always been possible to cancel a process in abas ERP – by creating a new process with negative quantity or negative time specifications. However, the initial process was never undone but offset by a "counter process." The relationship between the two processes was missing – at the cost of traceability and transparency.

Seven new process types ensure maximum clarity in your process landscape. They are easy to use, reduce the possibility of incorrect entries and facilitate your daily work in purchasing, sales, service, production, and financial accounting.

Detailed information on the new process types can be found under:

- Purchasing/Sales (p. 8/9)
- Service processing (p. 10)
- Production (p. 14/15)
- Financial accounting (p. 20)

#### **REMAIN FLEXIBLE**

In your day-to-day business, limited time might mean that goods you have just received need to be used directly, even if the goods receipt has not been posted in your abas ERP yet. No doubt: When it comes to entries, there isn't much sense in posting an issue before the corresponding receipt is posted.

Still, these irregularities necessary in practice are deliberately part of the abas ERP process world. We consider it our duty to also map such processes reliably and compensate for weaknesses in processes through logic underlying the software to ensure that key figures required for controlling can be determined completely. This is possible with valuation (p. 7).

The new version offers a fully defined process environment, in which material flows, value flows, and account flows are thoroughly interlaced. Maximum process reliability with simultaneous selfcorrections and to-the-day cost controlling – this is what makes abas ERP special.

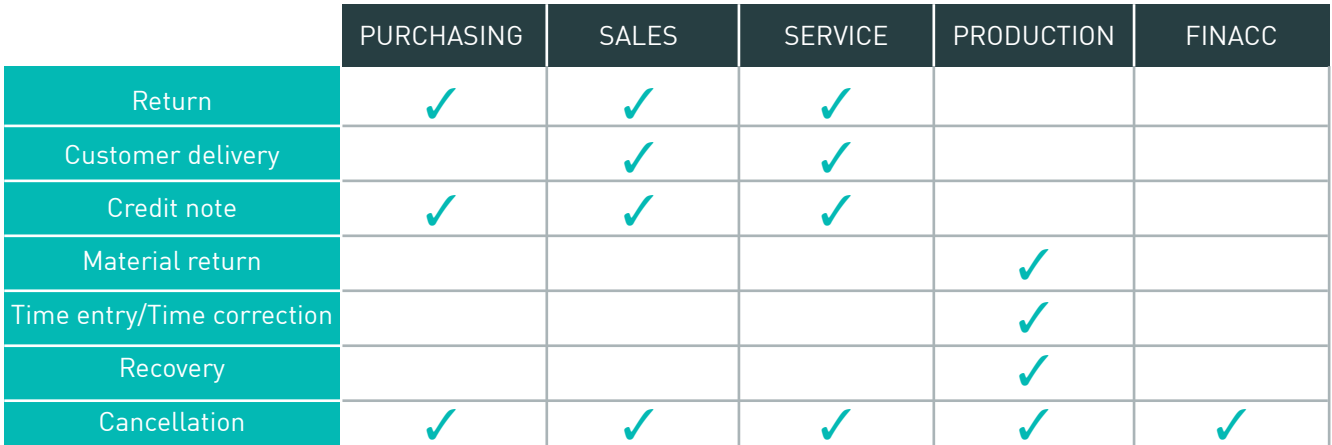

New process types for even more stable processes

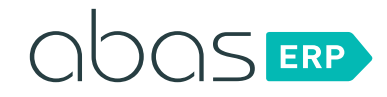

## <span id="page-6-0"></span>**HOT TOPIC**

## DYNAMIC VALUATION: TO-THE-DAY COST TRANSPARENCY

abas ERP 20 completes the consistent integration of material and value flow. The missing evaluation chains for cancellations and returns have been added so that dynamic valuation is now automated across all process areas.

#### **WHAT DOES DYNAMIC VALUATION MEAN?**

Valuation is a module in abas ERP that you use to supplement the material flow in your company with an additional value flow. Thanks to the continuity and interrelation of material flow and value flow, you can dynamically valuate stock movements and completion confirmations, i.e. continuously updated, as well as preliminarily.

This means that with valuation, a price is not written to the stock movement journal as fixed. Instead, abas ERP establishes valuation chains for every completion confirmation and journal entry and automatically forwards changes to the values.

## **TO-THE-DAY COST TRANSPARENCY**

The "Valuation at receipt price" valuation method must be selected to fully use dynamic valuation. Its benefits:

- Valuation always at the currently most precise price
- Realistic valuation if process sequences are different than planned (for example, the issue is entered before the receipt)
- Every lot has its own price. Therefore, every process can be valuated at its exact cost of goods manufactured.
- Each revenue can be allocated to the costs incurred.
- If the price for raw materials or modules changes, final costing is performed again, and even issues that have already taken place are revaluated.
- Follow-up costs and additional delivery costs, for example, freight or customs invoices received later, are clearly allocated to the processes and the corresponding costings are repeated.
- Exact determination of the stock value on a key date
- Calculation of WIP on a key date • Final costing and contribution margin accounting use up-to-date values and are performed continuously and sales order-related.

### **FLEXIBLE IN DAILY BUSINESS**

Valuation in abas ERP allows you to perform preliminary valuations for storage quantities, even if it's not yet possible to determine all necessary information. When this information becomes available, abas ERP revaluates the stock at the currently most precise price and automatically adds the changed specifications to the existing valuation chains. For example, you can ship an in-houseproduced part to the customer and perform preliminary valuation for it, even if the final costing of its components is not yet complete or invoices for raw materials are missing. If something is taken from the wrong storage location, the subsequent transfer of the correct storage quantity can also be allocated to the issue.

If inconsistencies in the process are detected, valuation can automatically handle corrections at the process level through revaluation and clean up data accordingly. In this way, abas ERP helps to significantly improve data quality.

#### **BASIS FOR TO-THE-DAY CONTROLLING**

Valuation in abas ERP is not only your real-time data provider with regard to the direct final costing of production data. Through integrated financial accounting, it's the central data source for quick and meaningful evaluations in cost accounting and controlling.

Final costing processes, such as cost object and project cost evaluations, material and production costs posting as well as automated financial statements in accounting, take place on the same exact, dynamically adapted data basis.

### **YOUR UPGRADE TO ABAS ERP 20**

Many abas customers have already activated valuation in abas ERP and defined the valuation method to be used at the product and product group levels. In addition to the "Valuation at receipt price" valuation method, there are six further valuation methods available: Mixed price, Planned price, Warehouse group mixed price, Zero valuation, FIFO and LIFO.

If you have not yet activated valuation, your abas partner will be happy to assist you.\*

<sup>\*</sup> As of abas ERP 20, valuation is an integral part of the software; it must be activated before upgrading.

# <span id="page-7-0"></span>NEW PROCESS TYPES IN PURCHASING AND SALES

Do you want to see at a glance which different returns have been made for a process? Did you receive faulty goods from a vendor and would like to return a partial quantity in a reliable process? Would you like to post customer goods that remain their property correctly and clearly in the warehouse?

**There are new process types in abas ERP for these scenarios:**

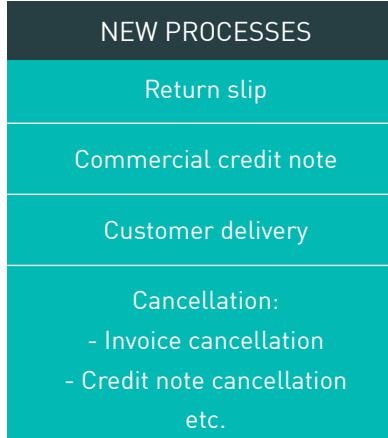

All new process types have also been included in the relevant infosystems "Stock movement journal," "Sales center," "Purchasing center," "Item chain Purchasing/Sales" as well as "Collective print Purchasing/Sales." The process type can be identified at a glance.

#### **RETURN SLIP**

The new "Return slip" process ensures the greatest possible clarity and transparency in purchasing and sales. Each return slip has a direct relationship to the original packing slip. Regardless of whether the goods were returned completely or only partially: All movements can be clearly tracked so that you're always ready to provide information both internally and externally. In your day-to-day operations, you start a return directly from the packing slip. The plausibility check ensures that you can't post return quantities that are higher than the original delivery quantity. This helps you avoid unnecessary errors. Would you like

to quickly look up which returns took place in a certain period for a particular vendor? The new "Return" infosystem will help you do this by providing a direct overview of all return-relevant processes.

### **COMMERCIAL CREDIT NOTE**

In purchasing as well as in sales, you can use the new "Credit note" process to create commercial credit notes, for example, in the context of a return or in the case of a delivery from your customer. The process chain makes it clear which transaction the credit note belongs to – considerably facilitating your ability to respond to queries. Furthermore, you can also create a credit note independent of an existing process. You benefit from the system's high level of process reliability, but still remain flexible to react to exceptional situations in your daily business.

| <sup>4</sup> Purchasing activities<br>File Edit Execute Table Command Window Info Help                                                                      |                        |                         |                                                          |           |                         |        |                             |                |                         |                                                                                 |                              |            |                            |               | $\overline{\phantom{0}}$   |               | 0<br>$\times$      |
|----------------------------------------------------------------------------------------------------|------------------------|-------------------------|----------------------------------------------------------|-----------|-------------------------|--------|-----------------------------|----------------|-------------------------|---------------------------------------------------------------------------------|------------------------------|------------|----------------------------|---------------|----------------------------|---------------|--------------------|
| 6 <sub>h</sub><br>н<br>$\equiv$<br>$\boldsymbol{\mathsf{x}}$<br>Ы<br>✓                                                                                      |                        |                         |                                                          |           |                         |        |                             |                |                         |                                                                                 |                              |            |                            |               |                            |               | $\cos$             |
| To View subsequent processes To Hide subsequent processes To Run scheduling To New process To View purchase order suggestions                               |                        |                         |                                                          |           |                         |        |                             |                |                         |                                                                                 |                              |            |                            |               |                            |               |                    |
| Transaction type Purchase order<br>Both<br>Filing mode<br>840015 P Randall & Fraser Ltd.<br>Vendor<br>1,578.95<br>Net total                                 |                        | $\mathcal{L}$           | Document from - to<br>Date from - to<br>Transaction type |           | $\Box$                  |        | $\Box$                      |                | Level                   | Output currency<br>Including alternative items                                  | $\overline{4}$<br><b>EUR</b> | $\sqrt{p}$ |                            |               |                            |               |                    |
| Additional selection criteria<br>Purchase order<br>Legend<br>External document no.<br>$\sigma$<br>Invoicing party<br>$\hat{\mathcal{L}}$<br>Inhouse contact |                        | $\mathcal{P}$<br>$\rho$ | Inhouse contact<br>Reference in document                 |           |                         |        |                             | Date for check | Only critical processes | D.<br>05/17/2020                                                                |                              |            |                            |               |                            |               |                    |
| <b>BEHHHI = A</b><br>S Leve P   R BO RQ PO PS Packing slip type                                                                                             | IN Type of ! Transacti |                         | Procurement mode Crit RL External Date                   |           |                         | Vendor | Vendor name                 |                | Invoici                 | Invoicing party name                                                            |                              |            | +/- Plar Alt. Product      |               | <b>Product description</b> |               | Warehouse <b>G</b> |
| $0$ $\Theta$ $\Box$ $\oint$<br>٠                                                                                                    |                        | E 600008                | External procurement                                     | □ □       | 05/17/20 840015         |        | Randall & Fraser Ltd.       |                | 840015                  | Randall & Fraser Ltd.                                                           | $\bullet$                    |            | Ω                          |               |                            | ₽             |                    |
| - 01<br>Packing slip                                                                                                    |                        | $E \bullet 7$ $\Omega$  | External procurement                                     | 0 O       | 5468315 05/17/20 840015 |        | Randall & Fraser Ltd.       |                | 840015                  | Randall & Fraser Ltd.                                                           | ▭                            |            | □                          |               |                            | ம             |                    |
| 101<br>Packing slip<br>$\ddot{\mathbf{0}}$                                                                                                    |                        | $E - 7$                 |                                                          | <b>DD</b> |                         |        |                             |                |                         |                                                                                 | $\mathcal{L}$                | $\circ$    | PE_16357                   |               | polyethylene granules      |               | <b>OKLAHOMA</b>    |
| $\Box$<br>$\circ$<br>Packing slip                                                                                                    |                        | $E+7$                   |                                                          | 口口        |                         |        | iO.                         |                |                         |                                                                                 | $\mathcal{P}$                | $\circ$    | п<br>PE_16357              |               | polyethylene granules      |               | OKLAHOMA           |
| 2015<br>Return packing slip                                                                                                    |                        |                         | E8 <b>D</b> External procurement                         | ۱Œ        | 2423432 05/18/20 840015 |        | Randall & Fraser Ltd.<br>D. |                | 840015                  | Randall & Fraser Ltd.                                                           | E                            |            |                            |               |                            |               |                    |
| <b>HELL</b><br>$\circ$<br>Return packing slip                                                                                                    |                        | E8P                     |                                                          | 日日        |                         |        |                             |                |                         |                                                                                 | ρI                           |            | O <sub>1</sub><br>PE_16357 |               | polyethylene granules P    |               | OKLAHOMA           |
| 2                                                                                                    | <b>Q</b> Invoice       |                         | $E + 9$ $\supset$ External procurement                   |           |                         |        |                             |                |                         | 787645 05/22/20 840015 P Randall & Fraser Ltd. P 840015 P Randall & Fraser Ltd. | a.<br>$\mathcal{L}$          |            | $\Box$                     | $\mathcal{D}$ |                            | $\mathcal{L}$ |                    |
|                                                                                                    |                        |                         |                                                          |           |                         |        |                             |                |                         |                                                                                 |                              |            |                            |               |                            |               |                    |

Maximum transparency for all returns

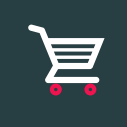

### **CANCELLATION IN PURCHASING AND SALES**

For all transaction types in purchasing and sales, abas ERP now also offers the appropriate cancellation transaction type, for example, "Cancellation return slip."

This ensures that all operations that create a warehouse movement or are relevant in financial accounting can be completely reversed.

By triggering the cancellation process, the entire value, material and account flow in abas ERP is updated and automatically provided with the correct quantities or values.

#### YOUR BENEFITS:

- Traceable cancellation of all transactions through reference to partner process
- Clear information about customer deliveries
- More transparency through clearly distinguishable entry transactions
- Reduced probability of errors due to plausibility checks
- Precise information on all stock movements in the "Stock movement journal" infosystem

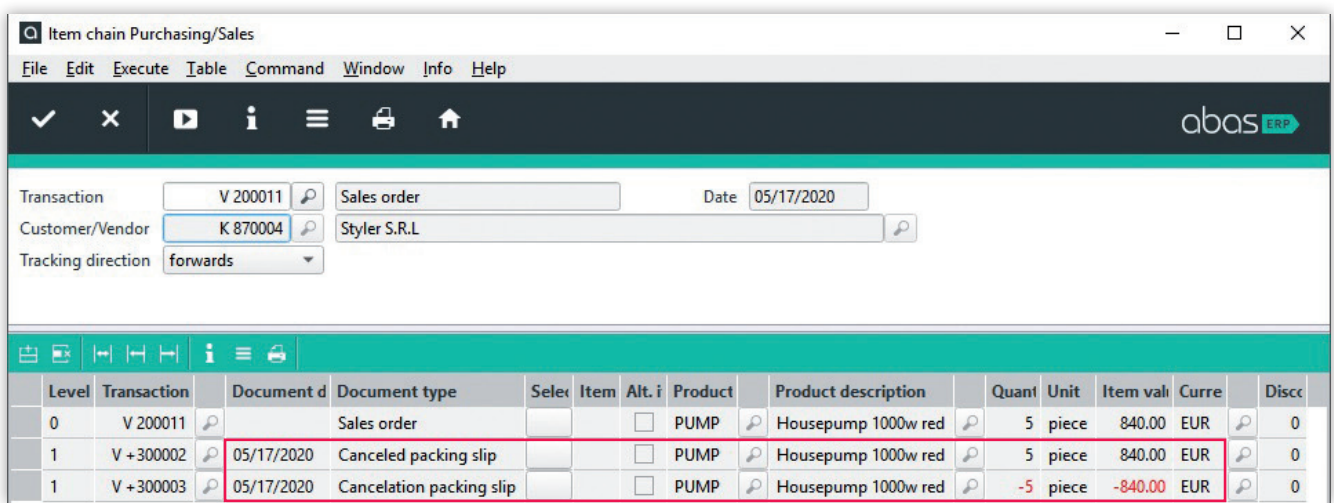

## New process type "Cancellation" – example of a cancellation packing slip

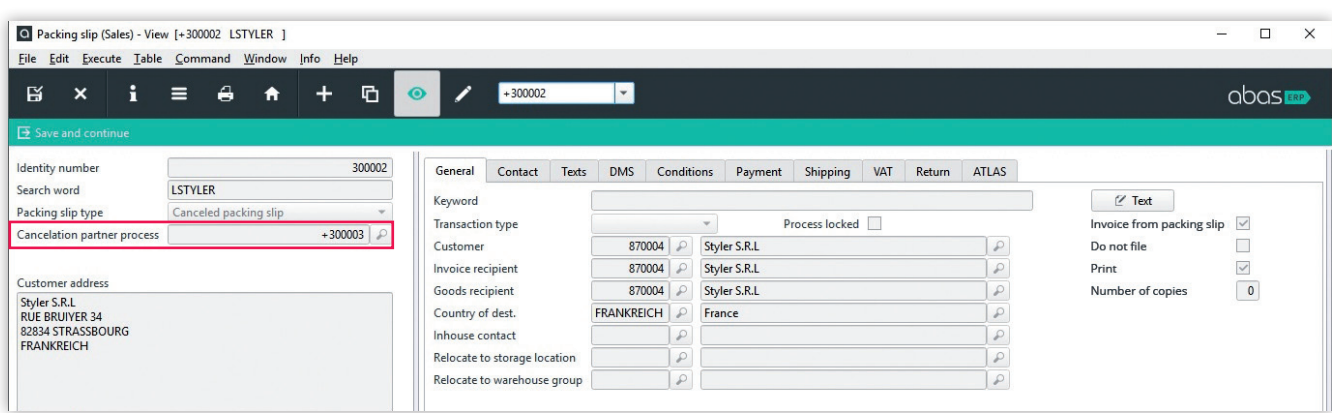

The cancellation partner process is clearly displayed in the canceled process.

# <span id="page-9-0"></span>RELIABLE PROCESSES FOR REPAIRS

The innovations in service processing focus on more efficient and transparent repair processes. The entire process, from the first notification of a repair request via the repair order to the receipt, execution, and reporting to the customer was reviewed and has been supplemented by additional process types.

### **NEW PROCESS: CUSTOMER DELIVERY**

Your customer asks you to repair a device. After the repair order has been placed, your customer delivers the device. A separate process type is available for this goods receipt: You can use a customer delivery to post the receipt as a warehouse receipt that remains the property of the customer.

#### **NEW PROCESS: COMMERCIAL CREDIT NOTE**

If the repair team determines that the device can no longer be repaired, you may offer your customer a trade-in. In this case, you create a commercial credit note in abas ERP so that your customer receives the agreed value for the trade-in defective device. A major advantage of the new "Commercial credit note" process type lies in the administration and clarity of the document flow: Follow-up actions are clearly defined and the repair process to which the commercial credit note belongs is identifiable at all times.

#### **IMPROVED PROCESS FOR TEMPORARY REPLACEMENT PROVISION**

The process for the provision of temporary replacements in the case of repairs has been further improved. The objective was to clearly represent ownership when providing temporary replacements. For this, the delivery and return of temporary replacements take place using a relocation packing slip for an external location. Through this relocation, the temporary replacement is recognized as property for the duration of the loan and taken into account in all costing processes.

Of course, the same applies in service as elsewhere in abas ERP: Every process type can be canceled.

### YOUR BENEFITS:

- Clarity in repair receipts and returns
- Fully traceable flow of goods for customer devices and temporary replacements
- All delivery and invoice documents in the repair process can be canceled.
- Guided and reliable processes for repairs

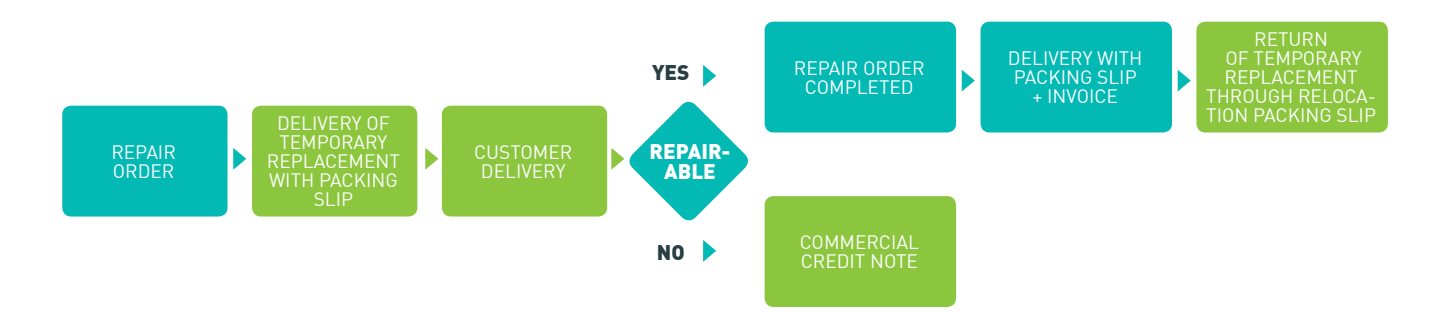

New processes for mapping the repair process in abas ERP

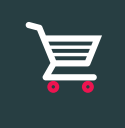

## <span id="page-10-0"></span>ELECTRONIC INVOICE DISTRIBUTION

For abas ERP 20, electronic invoice distribution, which has previously been offered as an add-on, has been integrated in abas ERP and is available to all customers for no additional fee. This allows you to define in the customer master files that invoices are transmitted in PDF format via email. Then, posting the invoice can also trigger the transmission of the outgoing invoice via email. Revision-proof archiving still takes place in abas DMS or a third-party DMS software.

The electronic distribution of an invoice in unstructured PDF format is not yet an eInvoice in the sense of EU Directives 2010/45 and 2014/55. The objective of the directives is to

not only fully automate the creation, distribution, transmission and receipt but also the processing of an invoice. This requires structured data, as they can be automatically read out and processed.

In abas ERP, there are two ways to create an invoice format with structured data: Invoices can be transmitted in a structured data format from abas ERP to the ERP system of the invoice recipient via EDI and processed there automatically (see p. 24). abas ERP supports the integration of standardized EDI processes according to VDA, ODETTE, EDIFACT and ANSI X12.

eInvoices can also be transmitted in ZUGFeRD format (see section below). While individual agreements are made between the sender and the recipient of the invoice when transmitting invoice data via EDI, for example, concerning the used transmission standard, electronic invoice distribution using eInvoices in ZUGFeRD format takes place according to a standard procedure.

#### YOUR BENEFITS:

- Send invoices quickly and cost efficiently electronically
- Automate outgoing invoices

# EINVOICE IN ZUGFERD 2.1/FACTUR-X FORMAT

Also new in abas ERP 20 is the creation of outgoing invoices in ZUGFeRD 2.1/Factur-X format. Previously, ZUGFeRD 1.0 could be integrated as an add-on. Now the eInvoice format ZUGFeRD 2.1/ Factur-X is available at no additional cost.

ZUGFeRD 2.1/Factur-X complies with the European standard 16931, which defines a uniform data model for eInvoices in Europe. Anyone who uses ZUGFeRD uses the eInvoice format as directed by the European Union and is thus also prepared for digitalization requirements of public authorities: Invoices in

ZUGFeRD format can be received and processed by all European authorities in accordance with EU Directive 2014/55/EU.

abas ERP 20 supports the electronic distribution of outgoing invoices in ZUGFeRD 2.1/Factur-X format. Structured invoice data (XML) and an invoice image (PDF) are transmitted simultaneously in a file (PDF/A-3). This allows the invoice recipient to decide if the file received should be processed by the user based on the invoice image (PDF) or if the file should be machine processed based on the data embedded in XML.

- eInvoice format in accordance with the requirements of the European Union
- Prepared for digitalization requirements of public authorities
- Pure configuration of ZUGFeRD 2.1/ Factur-X using mapping models

# <span id="page-11-0"></span>NEW EASILY ADAPTABLE STANDARD DASHBOARDS

Dashboards are the new, modern alternative to abas Business Apps of earlier program versions. In addition to their modern look and user friendliness, they are particularly characterized by easy customization. Using the new self-service technology, dashboards can be easily created to meet the requirements of individual users, roles or contexts of use (more on page 27).

abas ERP 20 provides a wide range of different standard dashboards for users in purchasing, sales and service:

- Role-based "workstation" sets with standard dashboards
- Standard dashboards in the Vendor/ Customer/Product file
- Sidebars
- Process chains

## **ROLE-BASED "WORKSTATION" SETS**

The workstations "Purchase order processing," "Purchasing," Sales order processing," "Sales," and "Service" replace the corresponding Business Apps of earlier program versions. They are the cockpit for employees in these areas of responsibility and can be set up as the start page directly next to the command overview.

Workstations provide core information and entry points for employees of an area of responsibility. The "Purchase order processing" workstation, for example, consists of a set of dashboards the person in charge can use to view and edit all processes, tasks and notes assigned to them as well as vendor information. They can descend into the individual processes directly from the dashboard, for example, to process a purchase order. Additionally, the dashboard provides all detailed information when selecting a process.

A major advantage of the dashboards in comparison with previous Business Apps is that they can be easily customized. For example, the provided overview table for all processes of a vendor can be expanded by another column with additional information with just a few clicks. Also new: Custom fields can be integrated into a dashboard. This was not possible with the Business Apps without custom programming.

### **CUSTOMER/PRODUCT/ VENDOR FILE**

The Dashboard also replaces the Business Apps for the Customer file, Product file, and Vendor file. As before, these files are used to clearly visualize all important information and processes for a customer or prospect, vendor or product. One file comprises one set of dashboards. For the Customer file, these are the dashboards "Customer overview," "Contacts," "Notes," "Prices and discounts," "Tasks," "Processes," "Pipeline," and "Service."

In the "Customer view" dashboard, all core information on a customer – contact data, revenue, outstanding items and open processes – is displayed as clearly structured charts, tables and key figures. The "Sales pipeline" dashboard provides an overview of opportunities and quotations and identifies sales potential.

In addition to their clear structure and user-friendly look, the new files stand out with easy adaptability. A file can quickly be expanded by an additional dashboard. This new self-service approach guarantees a great degree of autonomy and cost efficiency. You can find more detailed information on page 27.

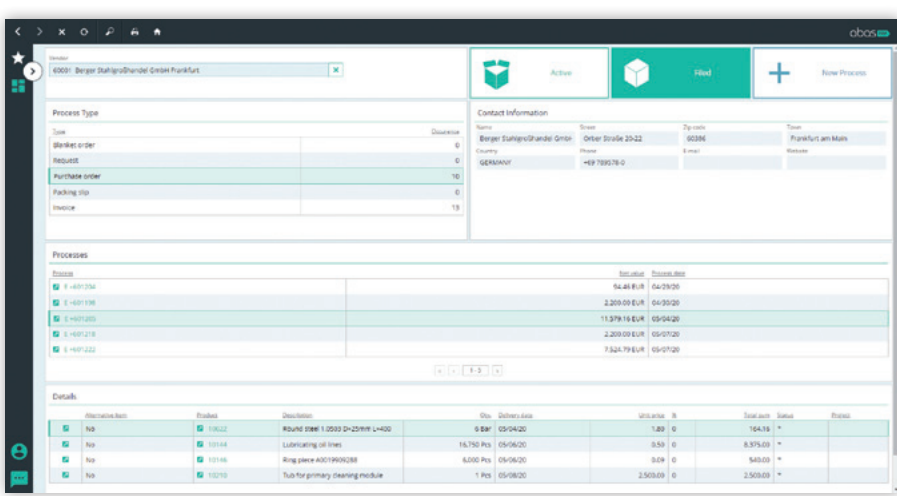

Purchase order processing standard dashboard

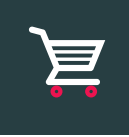

#### **SIDEBAR WITH NEW TECHNOLOGY**

The sidebar has also been changed to the new dashboard technology. It can be integrated into any process and displays additional context information on the process itself or on the customer or vendor to whom the process is linked.

The information displayed is predefined in the standard sidebars. However, as for the other applications based on the dashboard technology, the following applies: The standard sidebars can be customized through configuration so that any additional information that could be useful for a process can be integrated in the sidebar.

#### **PROCESS CHAIN**

The process chain provides information on the processes preceding and following a process. For this, it visualizes how they are interlinked in a graphical process display. In earlier ERP versions, the process chain was part of the Process chain infosystem as a Business App and could only be used in this infosystem. With abas ERP 20, the process chain is available as an independent dashboard widget and can be used as a component for other dashboards or as a standalone dashboard in addition to the corresponding infosystem.

### YOUR BENEFITS:

- Attractive appearance
- High level of information transparency through clear structure
- Navigation: quickly open detailed information for a key figure
- Role-based workstations for purchasing, sales, and service

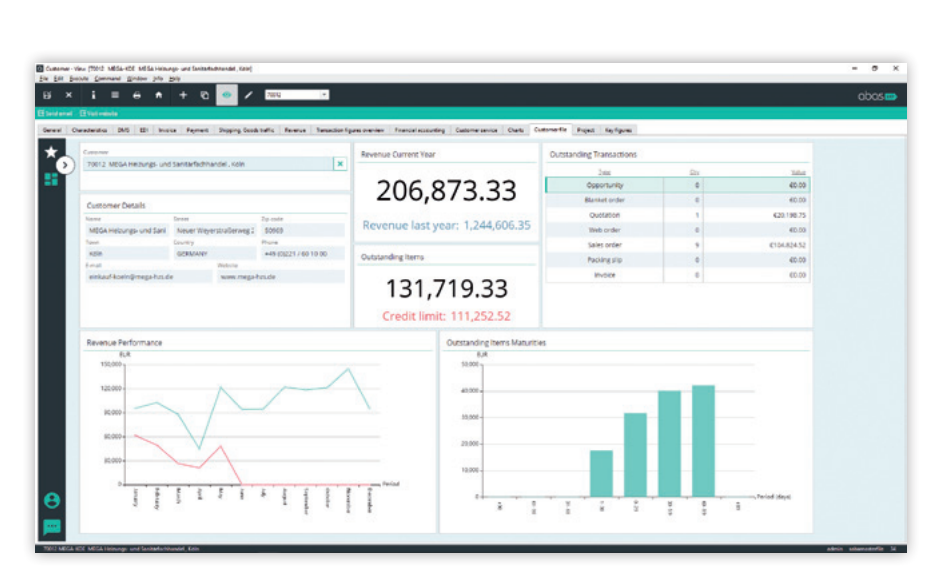

#### Customer file – central key figures at a glance

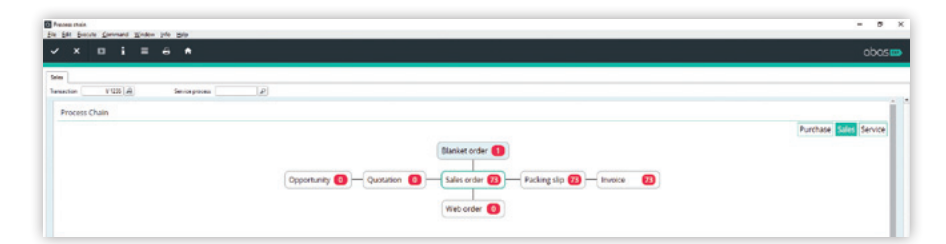

#### Fully informed:

View of preceding and following documents in the process chain ...

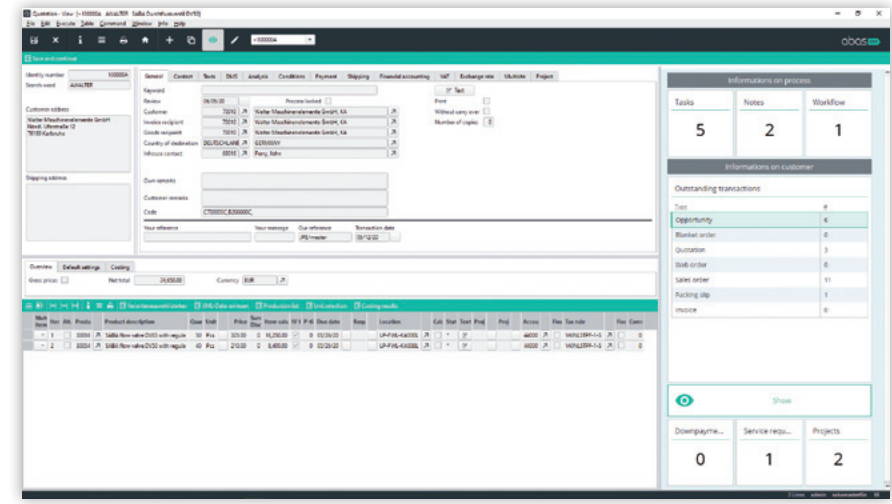

... or additional information in the sidebar

<span id="page-13-0"></span>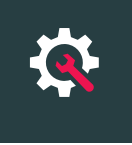

## **PRODUCTION**

# RELIABLE PROCESSES IN PRODUCTION

abas ERP 20 also focuses on process reliability in production, including significantly improved traceability in material movements and processes. Accordingly, the five original confirmation documents have been expanded by five more:

- Time entry
- Time correction
- Recovery
- Recovery from manual material withdrawal/material return
- Recovery from filed work order suggestion

Another new feature is that the cancellation of all document types has been made more reliable using a dedicated document type "Cancellation." The canceled document is then marked appropriately so that it's clear which documents are valid. Here, too, the user is aided in avoiding incorrect entries: Cancellation documents and documents that have already been canceled cannot be canceled again.

### **MATERIAL RETURN**

After completion of a work order, there's extra material in production that you want to post back to the warehouse. As previously, the entry is made using a material withdrawal with a negative quantity. The result is now a stock movement with the cause of entry "Material return," which is fully integrated into the material and value flow.

The returned material is automatically allocated to the original receipt and thus its original value. In a revaluation of this receipt, for example, because forwarding costs were subsequently transferred, they are incorporated into the material's value. You're always able to track where the material came from, for what purpose it was withdrawn, that it was posted back, and what it was

## ORIGINAL CONFIRMATION DOCUMENTS: NEW:

- Completion confirmation
- Completion report in service
- Completion confirmation without work order
- Completion confirmation from manual material withdrawal
- Completion confirmation for filed work order suggestion

- Time entry
- Time correction
- Recovery
- Recovery from manual material withdrawal/ material return
- Recovery from filed work order suggestion

ultimately used for. This creates maximum transparency for all material movements, also in production.

### **RECOVERY**

For disassemblies, the new "Recovery" process also offers clear advantages. For example, if a component is created and the first step has already been completed but there are parts missing for the next step, you can undo the first step again and post the installed products back to the warehouse using a recovery. abas ERP checks the returned quantities of material, finished parts, and their respective lots for plausibility and thus provides additional protection against incorrect entries.

### **CORRECTION OF INCORRECT ENTRIES**

A separate command is available for incorrect entries. If, for example, a stock withdrawal was performed for an incorrect work order number or BOMs were not up to date, such that parts were added to a work order that are not needed for production, the process can simply be canceled. All associated processes – yield entries, material withdrawals, and time entries, as well as special machine costs – are automatically rolled back to the initial receipt as if the entry had never taken place.

### **NEW TIME ENTRY SCREEN**

Whereas time entries were previously only made via the general completion confirmation screen, there is now an additional new "Time entry" screen just for these. Time entries do not include material components. Accordingly, time entries from plant data collection are linked to this new function.

Time corrections, i.e. negative time entries, can now only be made in the "Time entry" screen. When making a time correction, reversal times are compared to those previously posted and checked for plausibility. This is another important contribution toward ensuring the reliability of your processes.

### <span id="page-14-0"></span>**NEW CANCELLATION/RETURNS CENTER INFOSYSTEM**

The "Cancellation/Returns center" infosystem assists you with return processes. It provides information about which material movements took place using which document and for which work order. At the same time, you can initiate all forms of return entries or cancel the documents where user errors occurred.

### **FULLY INTEGRATED PLANT DATA COLLECTION**

The new document types are fully integrated into abas ERP's PDC. Again, plausibility checks ensure that no sloppy or incorrect data are entered. If, for example, a negative

time, i.e. a time correction, is posted, the system automatically prohibits the posting of additional quantities. The system's logic ensures that the correct document types are automatically created when a PDC entry is made.

#### **NEW STANDARD PROCESSES FOR BY-PRODUCTS**

In abas ERP 20, by-products can be declared using a component property in production lists. This makes them clearly identifiable across all processes with multi-level BOMs. Stock adjustments for by-products, such as leftover sheet metal that results during punching, are posted as a receipt and valuated using the planned price.

These costs reduce the cost of goods manufactured for the main product. In this process it is also always clear which receipt is valued at which price. This ensures that by-products can be installed in further manufacturing products and valuated.

### YOUR BENEFITS:

- Maximum material movement transparency for cancellation and recovery
- Reduction of input errors in the case of time entries and time corrections
- Clarity and cost transparency for by-products
- Production progress can be assessed based on posted time

# PRODUCTION DASHBOARD

The new "Production" dashboard goes far beyond the possibilities of the previous Business App. It serves as a cockpit for production managers and provides clearly structured information on all work orders being processed, current and future utilization rates, delayed work order and relocation suggestions as well as scrap rates.

As the head of production, you can drill down directly from a key figure to its cause. For example, the dashboard does not only display the general scrap rate but also a detailed view by machines on mouse-over. By clicking a machine in the chart, you can descend into any completion confirmation relevant for the scrap produced on the machine. Using the page

navigation, all production relevant infosystems, input screens and search queries can be opened from the dashboard. This makes the new dashboard the true control center of production.

## PRODUCTION PROGRESS BASED ON POSTED TIME

Particularly interesting for machine builders as well as one-off and small batch manufacturers: In abas ERP, production progress can now also be determined on the basis of the posted time.

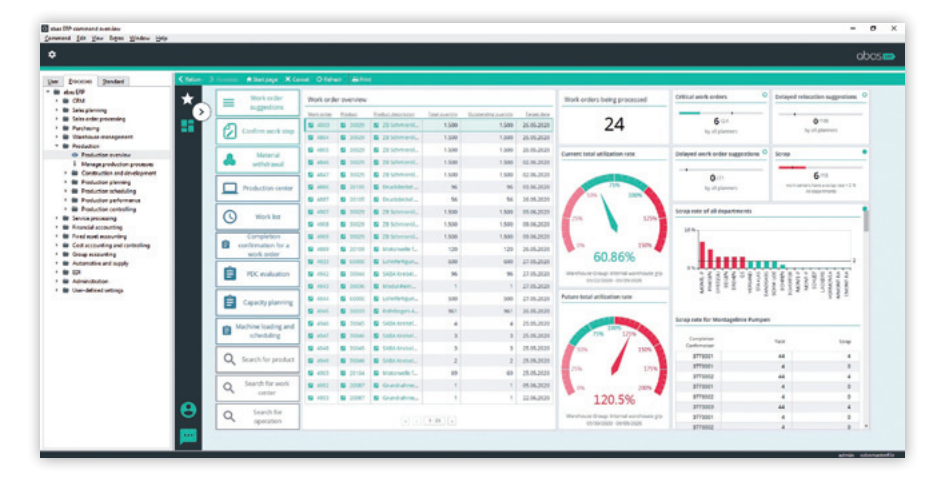

#### Your production control center

<span id="page-15-0"></span>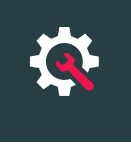

## **PRODUCTION**

# SHOPFLOOR APPLICATION FOR WORKERS

As part of the new bundling of abas ERP, the former add-on "abas Mobile Shopfloor" has become part of the standard release of abas ERP 20 and is therefore available with the current version at no extra charge. Use the solution to get started with paperless production! The application supports your workers in all operations that are performed on a machine. The work list from abas ERP is made available in a mobile terminal application.

#### **PLANT DATA COLLECTION**

For the sake of efficiency and to avoid erroneous entries, plant data are automatically recorded in the standard release. At the same time, we still offer the proven scanning

solution to companies that wish to continue to conduct their plant data collection by scanning barcodes on work slips.

#### **HIGH USER SATISFACTION**

The interface is straightforward and easy to use. The controls are clear and ergonomically designed for touch screens. The interface design automatically adapts to the screen resolution of the respective end device. The shopfloor application can be used independent of operating system and hardware.

For the worker, the information they need is available in digital form exactly where they need it. Combined with the easy handling of the

application as well as supporting automation and plausibility checks, the app has high user acceptance and significantly reduced error rates. In addition, the thoroughness of material and value flows, right down to the workbench, not only guarantees a high degree of transparency, but also more efficient production processes.

- Intuitive, straightforward operation
- Efficient, mobile plant data collection
- Clear guidance for the worker
- Device-independent use
- Self-contained application

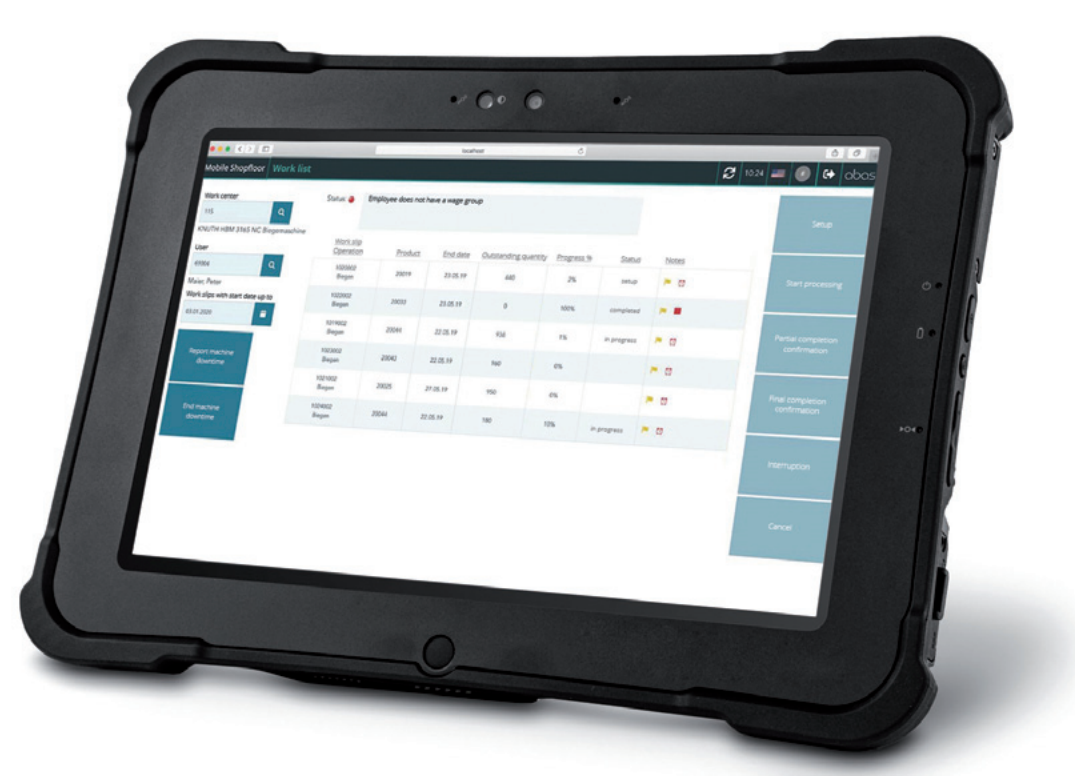

Mobile plant data collection using the integrated shopfloor application

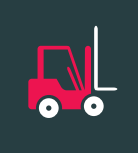

## <span id="page-16-0"></span>**WAREHOUSE MANAGEMENT**

## OPTIMIZED INFOSYSTEM FOR STOCK MOVEMENTS

Transparency and depth of information are key factors in making stock movements more efficient and – where necessary – intervening to make corrections. In particular for return postings from production back to the warehouse, it's important to have additional information about the return directly at hand. For which use was the product or the packaging material posted? Were the goods part of a lot before they were withdrawn from the warehouse? Were they ordered specifically for a project or a sales order?

#### **ADDITIONAL INFORMATION**

In the expanded "Stock movement journal" infosystem, all stock movements can be displayed directly with key additional information. For example, the infosystem indicates whether a journal entry was created from a return. This allows you to quickly identify and select returns.

The use of the quantity moved is displayed in the "Use" field. Together with the new "Use posted in warehouse" field, it is now also possible to determine the characteristic of the stock posted by the journal entry. This allows stock movements to be transparently tracked by cause. Combinations of order and project relations are possible and clearly displayed.

### **CONTAINER-BASED DISPLAY**

Furthermore, the containers used for stock adjustments are also included in the stock movement journal entries in abas ERP 20. Which container were the goods located in when they were withdrawn from the warehouse? In which operation were the goods removed from the container? Which container was returned to the warehouse with what product stock level and at which storage location can the container

be found? Entries solely for packaging material are also reported in the infosystem – if, for example, the packaging material of the specified container was initially filled by the entry and is thus no longer available to schedule, for example, for shipping.

#### YOUR BENEFITS:

- Unique causes of entry
- Quick overview of returns
- Comprehensive tracking of container movements
- Increased process reliability

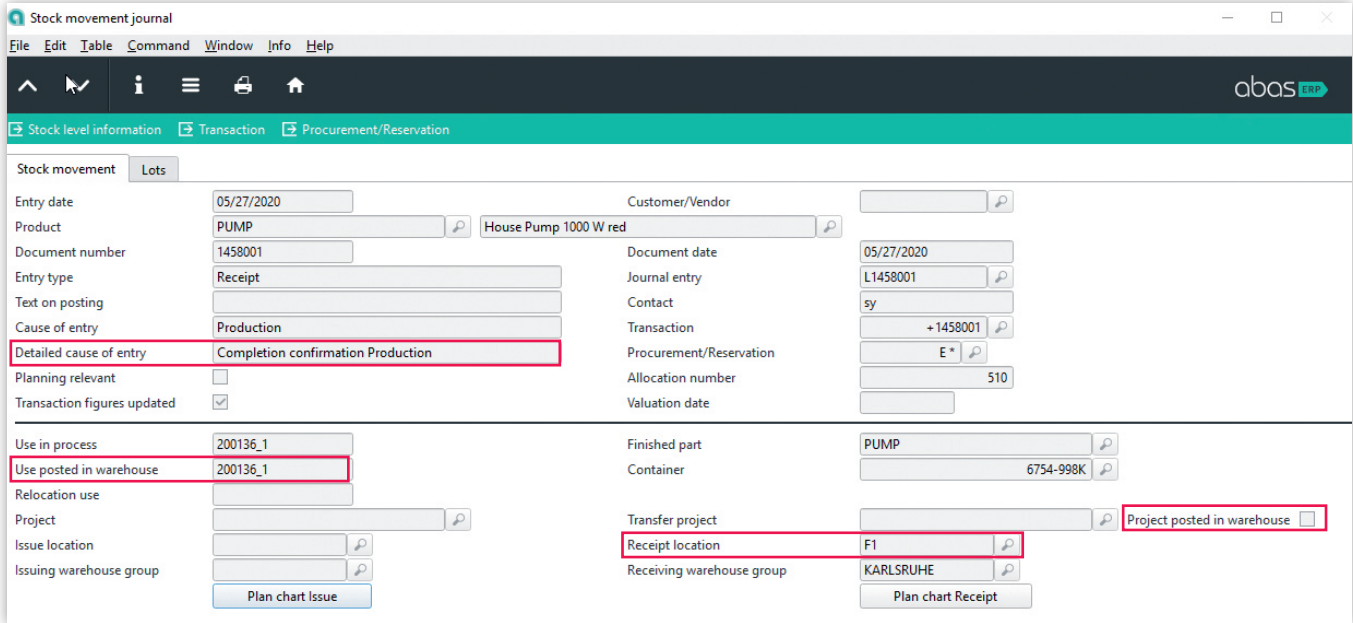

Stock movement journal infosystem: Quickly identify and select returns, container movements, and sales order or project relations of stock movements

<span id="page-17-0"></span>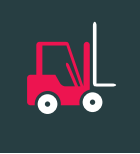

## **WAREHOUSE MANAGEMENT**

# IMPROVED PROCESS RELIABILITY FOR SET PRODUCTS

You can manage set products with abas ERP. Any number of individual products maintained in the warehouse can be sold as a set and mapped accordingly in the ERP system. The goal for abas ERP 20 was to increase the reliability of the processes for handling set products.

For example, if you perform a goods issue/transfer posting with a set item, the system will ensure that the entry is flagged as a BOM posting.

This way, the individual components of the set item are fully displayed in the value flow of the transaction and are taken into account correctly with regard to stock level and valuation. In addition, the entry of a set product has been restricted at those points in the application where such an entry doesn't make sense or could trigger unclear follow-up processes. This is the case, for example, for warehouse receipts, stocktaking, or warehouse group properties. These restrictions

hinder erroneous entries and help you avoid incorrect bases for valuation and costing.

#### YOUR BENEFITS:

- Conveniently manage set products
- Continuity of the value flow retained for final costing
- Reduced errors

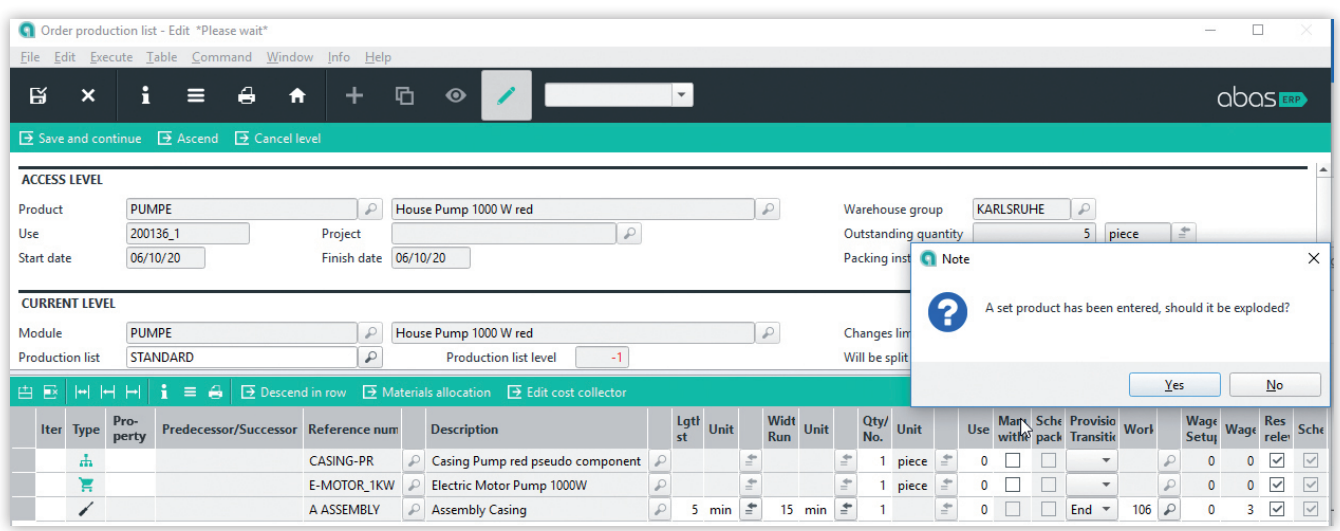

Set products entered directly in order production lists can be exploded.

# MAXIMUM RETURN QUANTITIES

Plausibility checks are a helpful tool that make processes more reliable.

In order to reduce the risk of input errors for returns, abas ERP checks whether the specified return quantity is plausible.

This ensures that the maximum return quantity for the

- material
- finished part
- lot
- project
- use
- is not exceeded.

- Prevention of input errors for returns
- Higher level of process reliability
- Retained material and value flow

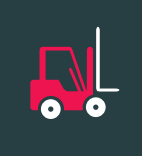

## <span id="page-18-0"></span>**WAREHOUSE MANAGEMENT**

# COST AND TIME-EFFICIENT DATA COLLECTION IN THE WAREHOUSE

The warehouse scanner solution, which helps you optimize your warehouse processes, is also new in the abas ERP 20 bundle. The application, which was previously available to you as a purchasable add-on, helps you make time-consuming and personnel-intensive work steps in the warehouse easier, more efficient, and more reliable. At the same time, the traceability of incoming goods is increased.

The scanner solution is highly intuitive, ensuring your warehouse employees will use it correctly and happily. It can be used flexibly on completely different end devices from barcode scanners to robust full-touch handhelds, or even forklift terminals.

### **QUICKLY POST STOCK MOVEMENTS**

Whether it's storage, relocation or retrieval: The warehouse application supports all stock movements. New stock is quickly posted by simply scanning or recording the purchase order number on the packing slip. The warehouse location can also be assigned via scanning, or it can be set manually. The information related to the entry is available in abas ERP in real-time.

### **MATERIAL ALLOCATION**

With material allocations you can split a delivery item and assign the goods to different batches, containers, or storage locations. The material and value flow remains - and goods can always be traced.

#### **STOCK TRANSPARENCY**

In the stock level information your employees see in which locations which products are available, and in which quantities. If a relocation is required, it can be performed directly from the stock level info. If an employee determines that a product is not available, they can use the "Purchase order suggestions" function to check whether a reorder has been triggered. If this is not the case, the user has the option of creating a purchase order suggestion in the application to draw the sales department's attention to the requirement.

### **CONTAINER MANAGEMENT**

With the warehouse application you can fill, empty, relocate or create new containers in abas ERP via a hand-held device. Furthermore, the container info provides you with valuable information such as status, location, use and packaging material type of a container.

### **PICKING**

Picking for delivery is also controlled paperless via mobile devices.

#### **IMPROVED STOCKTAKING**

The data acquisition during stocktaking is performed via scan and based on a digital inventory sheet generated in abas ERP. If an employee overlooks an item, they'll receive a notification. This prevents entry errors and having to make corrections at a later date.

- Improved processing times thanks to simple scanning
- Picking based on the shipping plan
- Traceability of all stock level movements
- Optimized processes for minimum stock level
- Mobile use of container management
- Efficient, paperless stocktaking

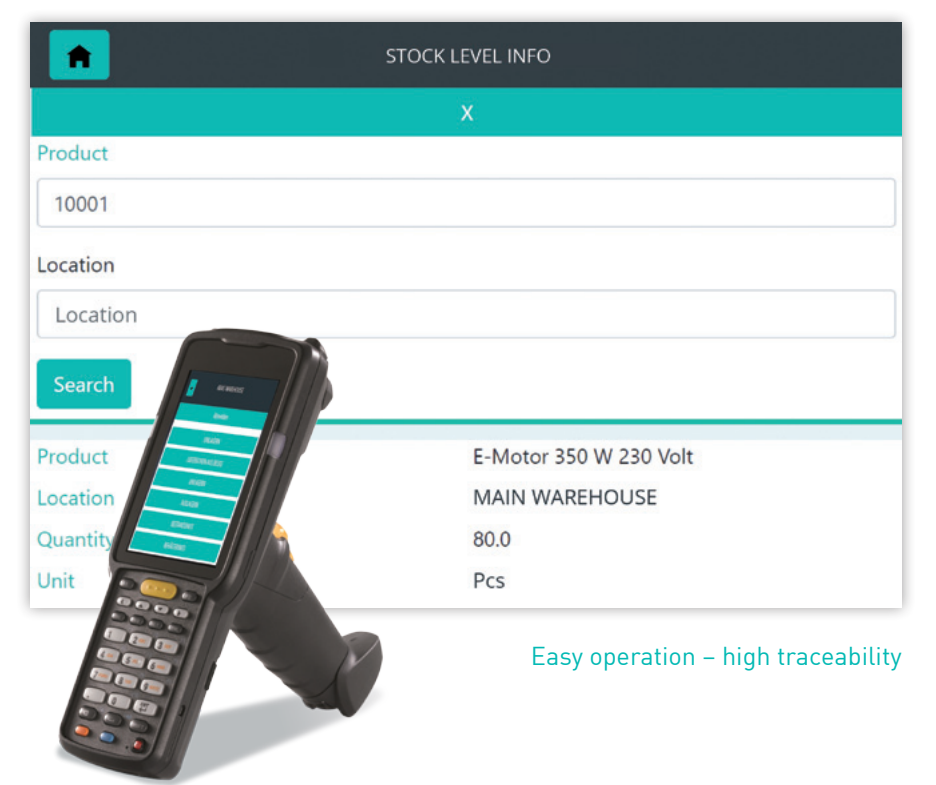

<span id="page-19-0"></span>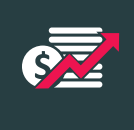

## **FINANCIAL ACCOUNTING**

# NEW CANCELLATION OPTIONS

For employees in financial accounting, abas ERP offers a wide range of innovations that make cancellation processes easier, more efficient and more transparent.

#### **PURCHASING AND SALES INVOICES WITH PAYMENT DISTRIBUTOR CAN BE CANCELED**

Purchasing and sales invoices created with payment distributor can be conveniently canceled using abas ERP 20. New process safeguards ensure a high level of process reliability, but also enable flexible handling, especially with respect to the payment distributor.

If an invoice with outstanding item distributor is canceled, abas ERP automatically checks if all outstanding items of the distributor are still open. If this is the case, all outstanding items are automatically closed. If not, one or multiple new outstanding items are created.

#### **DOWNPAYMENT INVOICE CANCELLATION**

Downpayment invoices can be canceled directly using the new "Cancellation" action button, if there are not yet any further outstanding item transactions for the outstanding downpayment item, i.e. it has not been processed yet. When canceling the downpayment invoice, the outstanding downpayment item is closed and the downpayment invoice template entry is moved to the filing system.

### **CANCEL PAID OUTSTANDING DOWNPAYMENT ITEMS**

Furthermore, all payments, settlements and payment forms can be canceled, i.e. also checks and transfers, even if they include outstanding downpayment items. The process automatically cancels all connected

processes – the outstanding item transaction of the payment, the posting of the downpayment invoice and the payment entry of the downpayment invoice.

The downpayment invoice template entry is restored from the filing system and the amounts are updated accordingly. Use the following options for the cancellation:

- Cancel last OI transaction
- Cancel settlement/debit process • Cancel transfer/payment form/
- check

### **DEBIT OUTSTANDING ITEMS CANCELLATION**

With the current release, a special process "Debit outstanding items" is available to debit outstanding items (see p. 22). The new screen provides clear user guidance and expanded selection options, for example, the selection using account ranges or any field in the outstanding items. Another plus: Debits can now directly be traced in the entries as well as in the outstanding items.

With regard to the new cancellation options, the following applies: As all other processes, the debit process can easily be canceled using the "Cancellation" action button.

### **ENTRY CANCELLATION MADE MORE RELIABLE**

Also the processes for handling manual entries have been made more reliable in abas ERP 20. In the new release, it is no longer possible to cancel a manual entry which was created from an invoice in purchasing or sales. Instead of the entry, the corresponding invoice is canceled. Furthermore, it is no longer possible to cancel a financial entry multiple times. This ensures that every process can only be reversed once.

### **CANCEL A REVALUATION PROCESS**

Suppose you valuate all outstanding invoices in foreign currencies at the end of the year in Euros. Errors can easily occur here. For example, an incorrect exchange rate may be used for the revaluation, or it may be performed for the wrong entry date.

With abas ERP 20, the subsequent correction of incorrect revaluations has been considerably simplified – and made more reliable. The "Undo revaluation process" action button can be used to completely cancel a revaluation. All entries and outstanding item transactions for the canceled revaluation process are automatically reset to the previous values in the domestic currency so that no further corrections are required.

- High level of process reliability and flexibility for cancellation processes
- Minimized errors during the manual debiting of outstanding items as well as posting bank statements
- Clear traceability in the process chain
- Cancel revaluation processes quickly and reliably

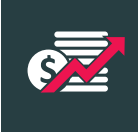

## <span id="page-20-0"></span>**FINANCIAL ACCOUNTING**

## VAT FOR REGISTRATIONS ABROAD

Many companies also require VAT registrations in other countries in order to create advance VAT returns, for example, because they have a consignment warehouse from which customers in that country are served. For countries with foreign currencies, the advance VAT returns are generated using the posted foreign currency amounts.

In abas ERP 20, it's possible to create advance VAT returns for additional countries in parallel to the domestic advance VAT return.

### **TAX CONFIGURATION FOR EACH VAT COUNTRY**

In abas ERP, you can set up the necessary tax configuration for each country in which you are required to submit an advance VAT return. This enables you to fully account for tax regulations of the country and to clearly separate operations for the

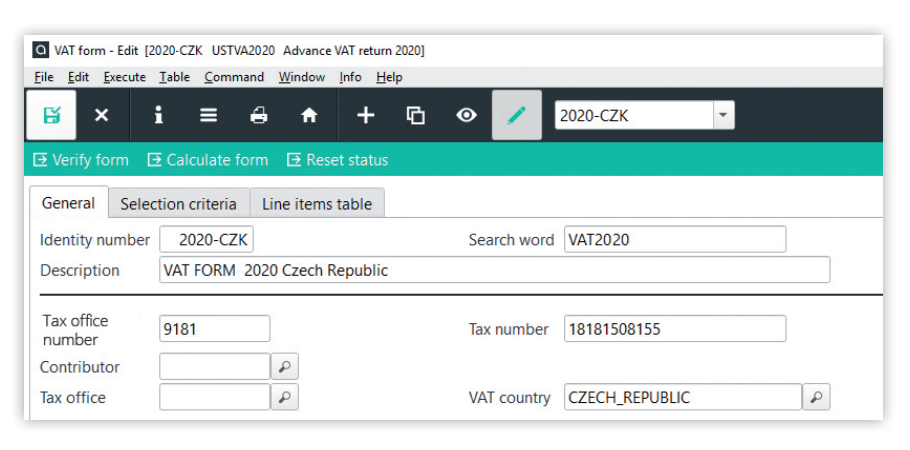

#### Advance VAT return for another country

foreign VAT country from domestic transactions.

The tax configuration includes:

- Tax codes
- Tax rules
- Account tax rules
- Process tax rules
- VAT items
- VAT forms

For VAT countries with a foreign currency, the foreign currency is used as the second currency in the relevant accounts and VAT items.

# VERIFY THE VALIDITY OF VAT REGISTRATION **NUMBERS**

In the coming years, the biggest VAT reform since the introduction of the EU Single Market is to take place. A number of changes (quick fixes) were already implemented on 1 January 2020. This includes that the submission of a valid VAT registration number in addition to an EC sales list is substantively required in the case of tax exemption for intra-Community supplies. Thus, regularly verifying the validity of the VAT registration number becomes significantly more important.

### **SIMPLE CONFIRMATION**

In abas ERP, the validity of one or multiple VAT registration numbers can be easily verified using the VAT

registration number validation infosystem (VATNUMBERCHECK). It uses VIES service of the EU. A simple check provides information as to whether a foreign VAT registration number is valid in the issuing Member State at the time of the inquiry. The result of the verification can be stored as proof using the print layout of the infosystem. Alternatively, you can use the VAT registration number validation infosystem (USTID-CHECK). It uses the service of Germany's Federal Central Tax Office.

#### **QUALIFIED CONFIRMATION**

In a qualified confirmation, you can find out in addition whether the information on the trade name (in-

cluding legal form), place, postcode and street is consistent with the data registered in the business database of the respective EU Member State. For a qualified validation of VAT registration numbers, a free expansion is available as an ESDK package\* . It uses the so-called XML-RPC interface of Germany's Federal Central Tax Office. The electronic reply to the conformation inquiry is saved as an internal document and serves as proof. Optionally, you can request a letter of confirmation from the Federal Central Tax Office.

\* From abas ERP Version 2016r4; for abas customers with headquarters in Germany

<span id="page-21-0"></span>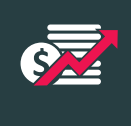

## **FINANCIAL ACCOUNTING**

# POST BANK STATEMENTS MANUALLY

To achieve even greater process stability and avoid errors in financial accounting, abas ERP 20 has been supplemented by a separate object for debiting outstanding items and posting bank statements. The corresponding new screen has been reduced to the relevant fields for these processes. This minimizes the possibility of erroneous entries. Even the specific processing options have been designed with process reliability in mind. For example, exchange rate difference accounts and related cost elements can be determined for each debit row. All entry texts can be specified individually to provide standardization and accelerate processing. The selection options have

also been expanded: Outstanding items can be found using all fields. To increase the traceability of already debited outstanding items, in abas ERP 20 you can save and archive the debit process. As a result, the saved object is automatically attached to each payment entry so that the process is always clearly documented. In the event that errors occurred when debiting outstanding items or posting bank statements, for example, by choosing an incorrect entry date or a wrong bank account, the process can be completely reversed by canceling it. All entries and outstanding items are then returned to their previous state – without any further manual corrections.

## CONTRA ACCOUNT

Take advantage of the innovations for determining contra accounts. For automatically generated entries, the use context is taken into account to clearly determine contra accounts. Contra account fields can be viewed in the screen and adjusted as necessary. Last but not least, the performance has been significantly improved for very large entries.

- Advanced VAT return for registrations abroad
- Convenient editing options and improved traceability during manual outstanding item debits
- Improved intervention options and performance for contra account determination

|                                |                      | File Edit Execute Table Command Window Info Help |              |                          |           |                  |                         |                     |                                                                                                    |              |                                   |                |               |                              |             |                         |             |               |                                       |              |                |                      |                              |    |                |                                                            |               |                  |                 |
|--------------------------------|----------------------|--------------------------------------------------|--------------|--------------------------|-----------|------------------|-------------------------|---------------------|----------------------------------------------------------------------------------------------------|--------------|-----------------------------------|----------------|---------------|------------------------------|-------------|-------------------------|-------------|---------------|---------------------------------------|--------------|----------------|----------------------|------------------------------|----|----------------|------------------------------------------------------------|---------------|------------------|-----------------|
| 賢<br>$\boldsymbol{\mathsf{x}}$ |                      |                                                  |              | c                        | $\bullet$ |                  | $+1$                    |                     | $\bullet$                                                                                                 |              |                                   |                |               |                              |             |                         |             |               |                                       |              |                |                      |                              |    |                |                                                            |               | $\cos$           |                 |
| <b>Identity</b> number         |                      |                                                  | $\mathbf{1}$ | Search word              |           | X20200429-18     |                         |                     |                                                                                                    |              |                                   |                |               |                              | Canceled by |                         |             | $\mathcal{L}$ |                                       |              |                | Canceled debit       |                              |    |                |                                                            | $\mathcal{P}$ |                  |                 |
| Contra account                 |                      | 18100                                            |              | Entry date               |           | 04/29/20         | C)                      |                     | Payment currency                                                                                          |              |                                   | P              |               |                              |             | <b>E</b> > Posting data |             |               |                                       |              |                | Method of collection |                              |    |                | Collective entries                                         |               |                  | $\sim$ $ \sim$  |
| Document                       | 18                   |                                                  |              | Document date 04/29/20   |           |                  | ä.                      |                     |                                                                                                    |              |                                   |                |               |                              |             |                         |             |               |                                       |              |                |                      | Number of rows per collector |    |                | 1000 Maximum                                               |               |                  |                 |
| <b>SELECTION</b>               |                      |                                                  |              | <b>OUTSTANDING ITEMS</b> |           |                  |                         |                     |                                                                                                    |              |                                   |                |               | <b>RULES</b>                 |             |                         |             |               |                                       |              |                |                      |                              |    |                |                                                            |               |                  |                 |
|                                | D Selection criteria |                                                  |              |                          | Load      |                  |                         |                     | Empty table and selection                                                                                 |              |                                   |                |               |                              |             |                         |             |               | Clear outstanding amount when loading |              |                |                      |                              |    |                |                                                            |               |                  |                 |
|                                |                      |                                                  |              |                          |           | Select and load  |                         |                     | Delete not relevant rows                                                                                  |              |                                   |                |               |                              |             |                         |             |               |                                       |              |                |                      |                              |    |                |                                                            |               |                  |                 |
|                                | Account              |                                                  | Currency     | Balance                  |           |                  | Payment amount<br>total |                     | Total cash<br>discount amounts                                                                            |              | Exchange rate<br>difference total |                |               | Outstanding<br>amounts total |             |                         | New balance |               |                                       |              |                |                      | Total                        |    |                |                                                            |               | Remaining amount |                 |
| Contra account                 |                      | 18100                                            | <b>EUR</b>   | D.                       |           | 2,895.34         |                         | 173,195.00          | 0.00                                                                                                    |              |                                   | 0.00           |               |                              | 2,450.00    |                         |             | 176,090.34    |                                       |              |                | Contra account       |                              |    |                | 0.00                                                       |               | $-173,195.00$    |                 |
| Account                        |                      |                                                  | <b>EUR</b>   | $\mathcal{D}$            |           | 0.00             |                         | 0.00                | 0.00                                                                                                    |              |                                   | 0.00           |               |                              | 0.00        |                         |             |               | 0.00                                  |              | <b>Account</b> |                      |                              |    |                | 0.00                                                       |               | 0.00             |                 |
|                                |                      |                                                  |              |                          |           |                  |                         |                     | 由 B H H H H i = A E Add remaining amount to payment amount E Add remaining amount to cash discount amount |              |                                   |                |               |                              |             |                         |             |               |                                       |              |                |                      |                              |    |                |                                                            |               |                  |                 |
|                                |                      |                                                  |              | <b>Documer</b>           | Load      | $\overline{O}$   |                         |                     | Docum: Outstand Balz Payment                                                                              | Deb/<br>Cred | Cash CD <sub>1</sub>              |                | Payr<br>curri | $\overline{O}$<br>curre      | Exch        | Post<br><b>CUITI</b>    |             |               | Outs Due date                         | Terr<br>payı |                | Last<br>rem          | Entry                        |    |                | Coll $\frac{ \text{ter} }{\ln c}$ Method of Lock Extr E S: |               |                  |                 |
| Ente Part                      | Account              | <b>Account name</b>                              |              |                          |           |                  |                         |                     | 11,900.00 Credit                                                                                          |              | 0.00                              | 0 EUR          |               | <b>EUR</b>                   |             | 0.00 EUR                |             |               | 62 03/28/20                           | 203          |                | $\Omega$             | 603                          | £1 |                |                                                            | V             |                  | $0 -$           |
|                                | K 10000              | <b>Hartmann KG</b>                               |              | 02/26/20                 |           | $+40$            | 400010                  | 0.00                |                                                                                                    |              |                                   |                |               | <b>EUR</b>                   |             | 0.00<br><b>EUR</b>      |             |               | 0.05/29/20                            |              |                | $\Omega$             | 603                          |    |                |                                                            |               |                  | $0 -$           |
|                                | K10000               | Hartmann KG                                      |              | $P$ 04/29/20             |           | $+73$            | 400019                  | 0.00                | 71,400.00                                                                                                 | Credit       | 0.00                              | 0 EUR          |               |                              |             |                         |             |               |                                       | 203          |                |                      |                              |    |                |                                                            | $-1$          |                  |                 |
| ⊡                              | 14600                | Money transit                                    |              | $\n  03/27/20\n$         |           | $+216$ $\geq 13$ |                         | 0.00                | 9,205.00                                                                                                  | Debit        | 0.00                              | 0 EUR          |               | <b>EUR</b>                   |             | 0.00 EUR                |             |               | 85 03/27/20                           |              | R              | 99                   | 604                          |    | $\overline{2}$ | 1 Transfer                                                 |               | o<br>3.2         | $0 -$           |
| ▣                              | K 10008              | <b>Bernhard Bar</b>                              |              | .01/29/20                |           | $+25$            | 400006                  | 0.00                | 48,000,00 Credit                                                                                          |              | 0.00                              | 0 EUR          |               | <b>EUR</b>                   |             | 0.00 EUR                |             |               | 90 02/28/20                           | 65           |                | $\mathbf{0}$         | 605                          |    | 3              |                                                            | $\sim$        | $\Box$           |                 |
| ☑                              | 68550                | <b>Expenses incidenta</b>                        |              | 03/27/20                 |           |                  | $-400006$               | $-50.00$            |                                                                                                    | 50.00 Debit  | 0.00                              | 0 EUR          |               | <b>FUR</b>                   |             | 0.00 EUR                |             |               | 33 03/27/20                           |              | D              | $\Omega$             | 606                          |    | 4              |                                                            | $-1$          | $\Box$           | $0 -$<br>$\sim$ |
| □<br>☑                         | K 10006<br>63100     | Karl Engelmann<br>Rentals                        |              | 02/26/20<br>03/27/20     |           | $+31$ $\wp$      | 400007<br>$P$ Rent      | 0.00<br>$-2,400.00$ | 53,550.00 Credit<br>2,400.00                                                                              |              | 0.00<br>0.00                      | 0 EUR<br>0 EUR |               | <b>EUR</b>                   |             | 0.00 EUR<br>0.00 EUR    |             |               | 62 02/26/20<br>33 03/27/20            | 65           |                | $\theta$             | 607<br>608                   |    | 5              |                                                            | $ \Box$       | B                | $0 -$           |

Manually debit outstanding items

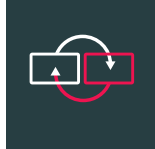

## <span id="page-22-0"></span>**SPECIAL PROCESSES**

# SPECIAL PROCESSES AUTOMOTIVE & SUPPLY

All special processes previously bundled in the "Automotive & Supply" add-on are now part of the abas ERP 20 core. This includes the management of container entries on container accounts as well as their evaluation, the management of construction amendment statuses in blanket orders, delivery schedule management and difference analysis, the integration of ESP warehouses and, since this release, the automated creation of transport and shipment documents according to the VDA 4939 standard.

Another highlight in abas ERP 20: The "Automotive" workstation, which replaces the previous Business App. The "Delivery schedule monitor" dashboard included in the workstation provides the key figures central for forecast delivery schedules, such as incorrect forecast delivery

schedules, backlogs and immediate requirements, and facilitates the fast triggering of follow-up actions with the clear representation of detailed information.

As all other dashboards, the "Delivery schedule monitor" can be adapted to your special requirements through configuration, thus offering significantly more flexibility than the previous Business Apps.

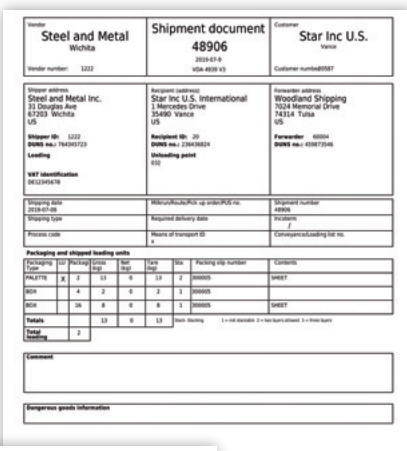

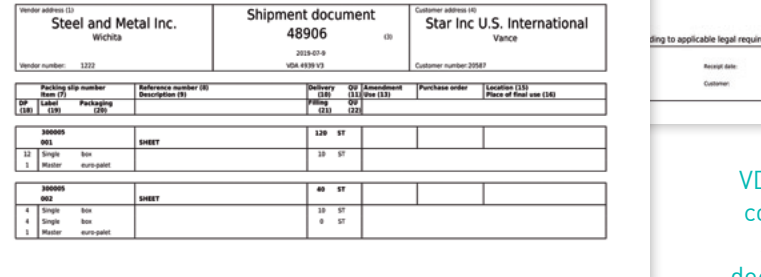

VDA 4939 compliant shipping documents

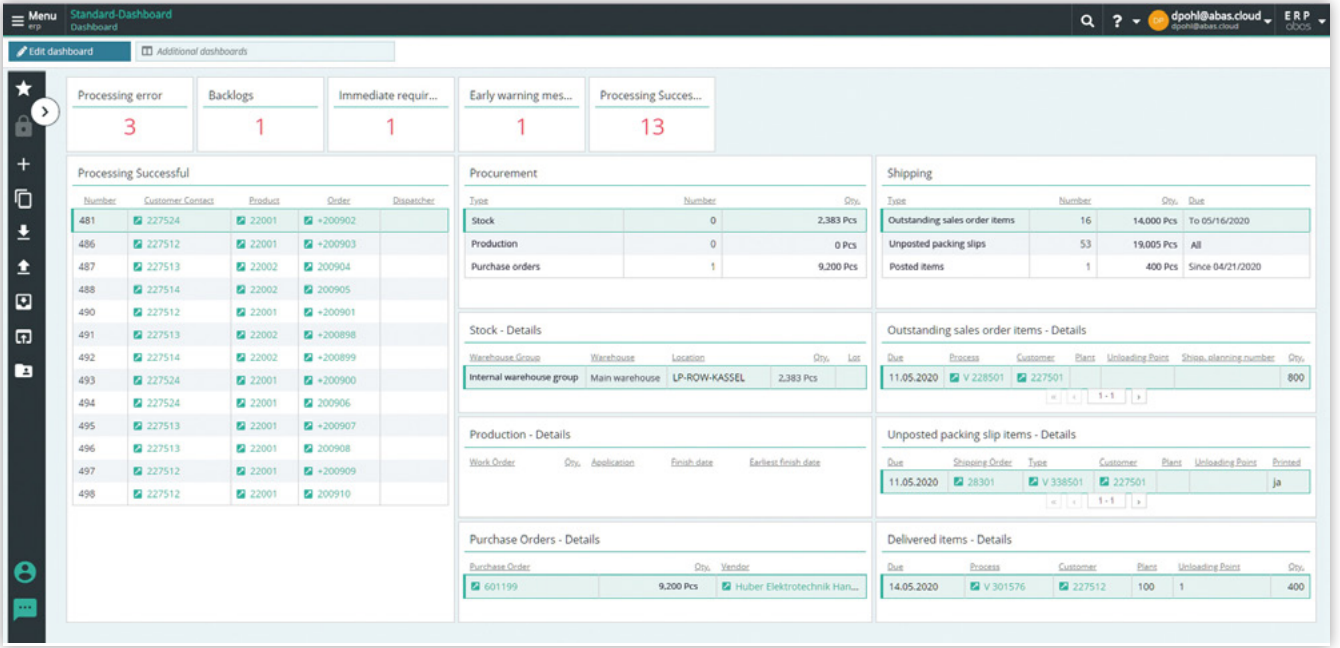

"Delivery schedule monitor" dashboard – Your customizable cockpit for electronic forecast delivery schedules

<span id="page-23-0"></span>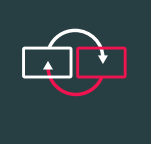

## **SPECIAL PROCESSES**

# NEW INFOSYSTEMS FOR EDI

The new infosystems for electronic data interchange (EDI) are not only of interest to the automotive industry, but also to serial manufacturers in general, as EDI processes can be administered, maintained and customized much easier.

Where EDI messages used to be set up and customized via programming, they can now be configured using the new infosystems:

- DELNOTEEXPORT:
- infosystem for packing slip EDI
- INVOICEEXPORT: infosystem for invoice EDI
- ORDRSPEXPORT: infosystem for order EDI

These infosystems are used exclusively by the administrator to manage and maintain the electronic data interchange. They run in the background and prepare the data

for exporting. The export itself takes place via the EDIEXPORT infosystem as usual.

# SPECIAL PROCESSES QM

In the global market, midsize companies are under massive pressure concerning quality and price. Standing out from the competition can only be sustained through qualitative products and efficient processes. With abas ERP 20 you are equipped for these challenges - of course on the basis of DIN EN ISO 9001: 2015. Because as of the current version, the previous add-on "QM App" is now part of abas ERP.

#### **QUALITY PLANNING:**

- Testing characteristics
- Means of testing
- Sample testing
- Test plans, test plan templates
- Test settings

#### **QUALITY ASSURANCE:**

- Initial sample inspection
- Incoming goods inspection
- Inspection during production
- Outgoing goods inspection
- Test equipment monitoring

#### **QUALITY CONTROL**

- Reclamation management
- Traceability
- Vendor valuation

#### **QUALITY REPORTING**

- Error analysis
- Quality indicators configurable via dashboards

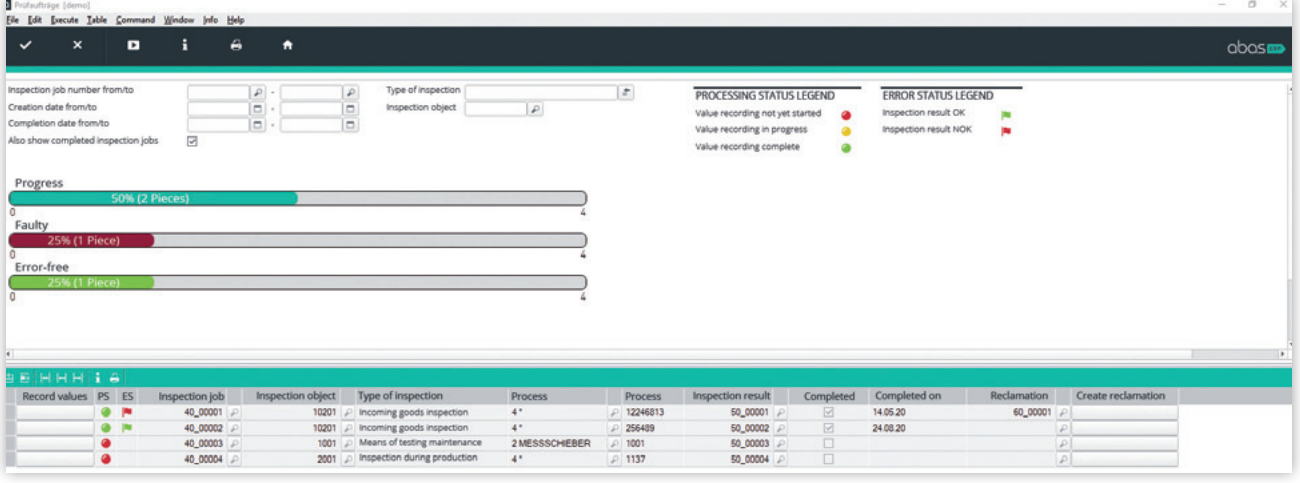

Integrated quality management

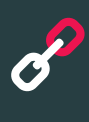

# <span id="page-24-0"></span>PDM CONNECTOR **CONNECTORS & APIS**

In midmarket manufacturing companies, smooth communication between the PDM and ERP system significantly accelerates and improves design-intensive processes. Therefore, abas has been offering the PDM Connector as an add-on for years. It ensures a continuous flow of information from construction to production scheduling, purchasing and sales.

#### **FLEXIBILITY IN PDM INTEGRATION**

With the current release, the previous "PDM Connector" add-on has become part of the abas ERP standard release and can be used by all customer to connect their PDM system. To take account of the great variety of PDM systems used, the PDM Connector offers a high degree of flexibility: In addition to standard connections to PRO.FILE (PROCAD GmbH & Co. KG) and keytech PLM (keytech Software GmbH), any other PDM systems can be connected by adapting the exchange configuration.

Via the PDM Connector, product master files of standard, construction, project and ordered parts are automatically transmitted bidirectionally upon creation or when being edited. Continuous data synchronization ensures that this important product data are kept up to date throughout all process steps. Control center for the exchange between the PDM system and abas ERP is the PDM center. It displays which data records were transmitted and triggers the transfer to abas ERP.

#### **BOM COMPARISON**

BOMs can also be transmitted to abas ERP. If a new BOM is received, the differences between the possibly already existing version and the new version of the BOM are displayed. The user decides if they adopt the data as a new production list or as the new standard production list.

- Standard connections to PRO.FILE and keytech PLM
- Flexibility in integrating further PDM systems: easy adaptation of the exchange configuration
- Continuous exchange and synchronization of product master files and BOMs
- BOM comparison

|                                                  | Production list comparison for PDM product |                          |                              |                                        |                                                                  |                     |                |                             |                   |                                 |                   |                     |                 |                                            |                     |        |                                          | $\Box$<br>$\times$ |
|--------------------------------------------------|--------------------------------------------|--------------------------|------------------------------|----------------------------------------|------------------------------------------------------------------|---------------------|----------------|-----------------------------|-------------------|---------------------------------|-------------------|---------------------|-----------------|--------------------------------------------|---------------------|--------|------------------------------------------|--------------------|
| Eile Edit Execute Table Command Window Info Help |                                            |                          |                              |                                        |                                                                  |                     |                |                             |                   |                                 |                   |                     |                 |                                            |                     |        |                                          |                    |
| <b>D</b><br>$\mathbf{x}$<br>$\mathbf{v}$         | $\mathbf{i}$ $\mathbf{r}$                  | $6 +$                    |                              |                                        |                                                                  |                     |                |                             |                   |                                 |                   |                     |                 |                                            |                     |        |                                          | $\Delta$ bas       |
| Product                                          |                                            | PDMPART                  |                              | $\rho$ Productdescription              | $\sqrt{2}$                                                       |                     | PDM controlled |                             | $\boxdot$         |                                 |                   |                     |                 |                                            |                     |        |                                          |                    |
| Warehouse group                                  |                                            |                          |                              | KARLSRUHE   P   Internal warehouse grp | P                                                                |                     |                | PDM product status Creation |                   |                                 |                   |                     | $\cdot$         |                                            |                     |        |                                          |                    |
| Search word for new production list              |                                            |                          |                              |                                        |                                                                  |                     |                |                             |                   |                                 |                   |                     |                 |                                            |                     |        |                                          |                    |
|                                                  |                                            | STANDARD PRODUCTION LIST |                              |                                        |                                                                  | PRODUCTION LIST     |                |                             |                   |                                 |                   |                     |                 |                                            |                     |        |                                          |                    |
| Production list                                  |                                            |                          |                              | PDMBOM                                 | $\mathbb{P}$ 8                                                   |                     | PDMBOM         |                             |                   | $\sqrt{2}$                      | Edit              |                     |                 |                                            |                     |        |                                          |                    |
| Production list base                             |                                            |                          | 0 piece                      |                                        |                                                                  |                     | 0 piece        |                             |                   |                                 |                   |                     |                 |                                            |                     |        |                                          |                    |
|                                                  |                                            |                          | New standard production list |                                        |                                                                  | New production list |                |                             |                   |                                 |                   |                     |                 |                                            |                     |        |                                          |                    |
|                                                  |                                            |                          |                              |                                        |                                                                  |                     |                |                             |                   |                                 |                   |                     |                 |                                            |                     |        |                                          |                    |
| <b>BBHHHIIEA</b>                                 |                                            |                          |                              |                                        |                                                                  |                     |                |                             |                   |                                 |                   |                     |                 |                                            |                     |        |                                          |                    |
| PDM item Item Reference number                   |                                            |                          |                              |                                        | Description Lath/st Unit Width/Run Unit Oly/No. Unit Use WorkCtr |                     |                |                             | Wage group Filter |                                 |                   |                     |                 | Std PL D PL PDM item Item Reference number | Description         |        | Lath/st Unit Width/Run Unit Qty/No. Unit |                    |
| 10 <sub>1</sub>                                  | PDMPART                                    |                          | $\rho$ transmission          |                                        |                                                                  | $1$ kg              | $\circ$        | D                           | ٥                 |                                 | α                 | $\Box$ $\Box$       | 10              | PDMPART                                    | $\rho$ transmission |        |                                          | $1$ kg             |
| $\circ$                                          | <b>ADRILL</b>                              |                          | $\rho$ Drill                 | $10$ min                               | $5$ min                                                          | $\mathbb{I}$        | $\circ$        | 121                         | T.                | $\mathcal{L}$                   | $\overline{\leq}$ | $\Box$ $\Box$       | $\circ$         |                                            |                     |        |                                          | $\circ$            |
| 20 <sub>2</sub>                                  | PDMPART                                    |                          | $P$ shell 0458/054           |                                        |                                                                  | 1 piece             | $\circ$        | $\mathcal{L}$               | $\circ$           | $\boxed{\rho}$<br>$\mathcal{L}$ | $\Box$            | $\Box$ $\quad \Box$ | 30 <sup>°</sup> | PDMPART                                    | A shell 0458/054    |        |                                          | 2 piece            |
| $\circ$                                          |                                            | $\mathcal{L}$            |                              |                                        |                                                                  | $\circ$             | $\circ$        | $\mathcal{L}$               | $^{\circ}$        | $\mathcal{L}$                   | $\Box$            | 口回                  | 20 <sub>2</sub> | E1                                         | $P$ purchasing part | $2$ cm | 3 cm                                     | 5                  |
|                                                  |                                            |                          |                              |                                        |                                                                  |                     |                |                             |                   |                                 |                   |                     |                 |                                            |                     |        |                                          |                    |
|                                                  |                                            |                          |                              |                                        |                                                                  |                     |                |                             |                   |                                 |                   |                     |                 |                                            |                     |        |                                          | 4 Lines sy 10      |
|                                                  |                                            |                          |                              |                                        |                                                                  |                     |                |                             |                   |                                 |                   |                     |                 |                                            |                     |        |                                          |                    |
|                                                  |                                            |                          |                              |                                        |                                                                  |                     |                |                             |                   |                                 |                   |                     |                 |                                            |                     |        |                                          |                    |
|                                                  |                                            |                          |                              |                                        |                                                                  |                     |                |                             |                   |                                 |                   |                     |                 |                                            |                     |        |                                          |                    |
|                                                  |                                            |                          |                              |                                        |                                                                  |                     |                |                             |                   |                                 |                   |                     |                 |                                            |                     |        |                                          |                    |

Production list comparison for PDM products

## <span id="page-25-0"></span>**CONNECTORS & APIS**

# DMS CONNECTOR

For the revision-proof archiving, management and organization of documents from abas ERP as well as Office documents, paper documents, emails and further information, the majority of the abas customers uses our abas DMS add-on (see p. 32-33). For the connection of other thirdparty DMS systems, the DMS Connector is available. From the current release it is included in the standard version of abas ERP.

Using the DMS Connector, documents generated in abas ERP as well as the corresponding index data can be exported for revision-proof archiving, and incoming documents can be linked with processes in abas ERP.

### **DMS TAB**

When activating the DMS Connector, the screens for purchasing, sales, service and financial accounting are expanded by a DMS tab. On this tab, documents can be archived via drag and drop or barcode allocation and already archived documents are displayed.

#### YOUR BENEFITS:

- Flexible connection of third-party DMS systems
- Master file transfer for duplicatefree manually tagging
- Index generator to generate index files with meta information for document archiving in the thirdparty DMS system
- Support of COLD and drag and drop archiving as well as archiving via barcode allocation

# MICROSOFT SQL CONNECTOR

Microsoft SQL Connector is also included in the release version of abas ERP 20 as an open, configurable interface for transferring any data from abas ERP to Microsoft SQL Server®. In this way, ERP data can be made available to other applications fully automatically. The connector enables the creation of field mappings for transmission, initially

generates database tables in Microsoft SQL Server®, exports data sets of different abas ERP clients to one or multiple Microsoft SQL Server® databases and performs incremental data synchronization. Microsoft SQL Connector enables the export of data based on defined points in time or periods.

- Incremental standard export of abas ERP data to Microsoft SQL Server®
- Easy configuration of the ETL process via the user interface

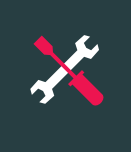

# <span id="page-26-0"></span>**TOOLS** ABAS DASHBOARD

With abas Dashboard you have a self-service technology at hand which you can use to easily create dashboards tailored to the needs of individual users, roles and contexts. The tool is characterized by intuitive handling and high flexibility. Dashboards are created through configuration – no programming required.

### **EXTENSIVE COLLECTION OF WIDGETS**

Dashboards are created and edited using the Dashboard Editor. Each dashboard consists of freely combinable, graphical components, so-called widgets. The dashboard library provides 25 widgets to display information in different ways and trigger actions.

Widgets for the graphical display of key figures, lists, and tables access information in abas ERP and visualize it in the dashboard as desired and with the contents defined in the configuration. abas ERP-independent information can also be integrated into a dashboard, for example, map displays using Google Maps or direct links to external URLs. Several of the widgets included in the release version were specially

designed for the display of key production figures (see p. 15). These production widgets provide production-specific information, such as work orders currently in production, utilization rates, delayed work order suggestions or scrap rates.

#### **CUSTOMIZE DASHBOARDS**

In the simplest application case, existing standard dashboard groups, such as the "Vendor file" or the "Sales" workstation, are re-arranged in Edit mode. By simply activating a checkbox the user decides which dashboards they want to keep in their set and which ones from other dashboard groups they want to use in addition.

Dashboards can also be easily customized. Individual widgets are moved, scaled, deleted or expanded in the Dashboard Editor.

To create a new dashboard, an existing one can be copied and used as a template or a completely empty dashboard can be created. It can then be filled as desired using the widgets provided in the library and the selected data.

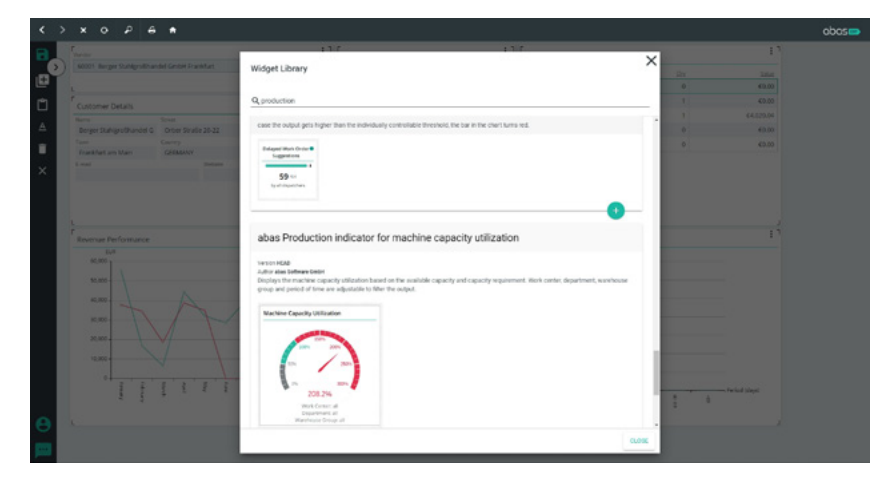

#### Create custom dashboards with just a few clicks

### **FROM THE BIRD'S-EYE VIEW INTO THE DETAILS**

When designing your dashboard, you decide which widgets should be in focus for a quick overview and how you want to access more detailed information. Context detail widgets, for example, are integrated in the same dashboard and provide detailed information for the selected key figure on mouse-over. However, it is also possible to descend into the process screen relevant for the information, switch to another dashboard or call an external link directly from a widget.

#### **PROVIDE TEAMS WITH INDIVIDUAL DASHBOARDS**

The new dashboard technology supports the strengthening of company structures. Thus, you can provide teams with dashboards specially designed for their area of responsibility. The dashboard management is usually controlled by the abas ERP administrator. They create the user groups according to the company structure and assign them the dashboards or dashboard groups tailored to their requirements.

- Create dashboards according to company-specific requirements
- Easy self-service technology
- Transparent display of information contexts
- Customize available dashboards with just a view clicks
- Provide tailored dashboards to teams

<span id="page-27-0"></span>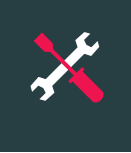

# **TOOLS** ABAS BPM TOOLKIT

Business Process Management creates process integrity and supports you with a clear view of processes and process landscapes particularly in times of change.

With the abas BPM Toolkit, you will have access to a set of easy-to-use BPM tools at no additional charge to visualize your business processes and make them more efficient. You can establish a uniform, binding view of processes and structures across departments. Workflows, tasks, dependencies and priorities as well as deadlines and responsibilities are documented in binding terms.

### **UNIQUE PROCESS DESIGN**

The "Workflow Designer" is the graphical editor using which process owners can create, edit and publish workflows. The current state if a workflow is visualized in the "Workflow Viewer". It displays the process with already completed process steps as well as process steps taking place simultaneously and highlights the process which is currently being worked on.

### **EASY PROCESSING OF TASKS**

The work for employees involved in a process is extremely easy. They receive their personal overview of outstanding workflow tasks and can perform them directly. For example, the corresponding process is automatically opened if editing is required. A performance chart provides information on the tasks completed on-time and with delay.

Using dynamic workflow forms, simple input screens can be created and further participants can be included in the processes. They are used to query information in a defined sequence and successively greater

detail. The information acquired this way can now be reacted to in the process or, if desired, it can be transferred to the appropriate locations in abas ERP.

#### YOUR BENEFITS

- Clarity through modeling process landscapes – especially in times of change
- Guidance and support of process participants
- Increased efficiency through automation and work simplification

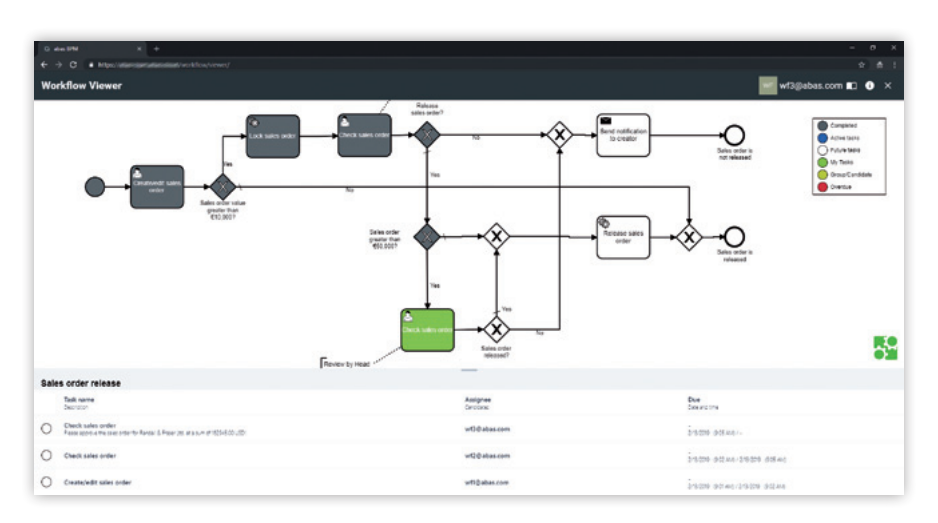

Well informed about the current status of a process

# ABAS PDM DOCUMENTS TOOLKIT

Are you planning to implement one of the PDM systems PRO.FILE or keytech PLM and want to have drawings or other documents for products from it displayed in abas ERP? abas PDM Documents Toolkit provides an infosystem for the display, selection, printing and email distribution of documents retrieved from the mentioned PDM systems.

- Easy implementation of the display of documents from the PDM systems PRO.FILE and keytech
- Selection, printing and email distribution possible

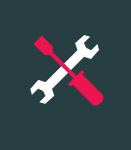

# <span id="page-28-0"></span>ABAS CONNECT **TOOLS**

abas ERP has always stood for openness and standardized interfaces to other systems and platforms. This strong core feature of our software is being expanded further: With the current release, abas Connect is also provided as a tool at no extra charge in addition to the standard connectors presented on p. 25-26.

abas Connect is an integration platform for small and medium-sized enterprises that enables highly flexible, standardized communication between systems, such as machine control systems, assistance systems, warehouse management software, self-propelled systems, and web services, as well as with abas ERP as the central ERP solution.

### **SIMPLE SETUP AND MAINTENANCE OF INTERFACES**

abas Connect considerably simplifies the setup and maintenance of interfaces. The integration platform converts the messages and handles routing between the systems in the background so that the routes are setup and maintained as configurations using a graphical interface – no programming necessary.

#### YOUR BENEFITS:

- One platform a multitude of connections
- Quick realization
- Simple and cost-effective interface maintenance
- Standardization and transparency

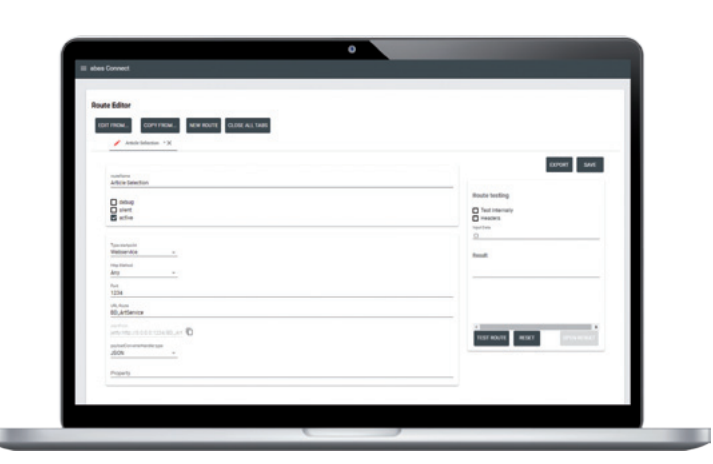

Easily maintain interfaces

# ABAS MOBILE APPLICATIONS FRAMEWORK

As of abas ERP 20, we also provide our customers with a flexible tool for creating mobile, offline-capable applications. Based on the Xamarin development platform, apps can be developed cross-platform, i.e. simultaneously for multiple platforms such as iOS, Android and Windows.

The abas Mobile Applications Framework also includes the associated templates for external sales forces (CRM) and customer service employees (Field Service).

The mobile CRM template includes typical processes, such as access to customer and sales information, which can be enhanced with the Xamarin technology. Sales preparation and follow-up work can be performed on the go - even without an internet connection thanks to the offline capability.

The Mobile Field Service template contains functions specific to customer service, such as planning appointments; synchronizing service assignments with abas ERP; providing detailed information on service orders, service products, and customers from abas ERP; as well as the documenting service orders.

- Tool for creating custom mobile solutions
- Templates for CRM and customer service with full ERP integration
- Cross-platform development for iOS, Android and Windows 10
- Offline capability

## <span id="page-29-0"></span>**INFRASTRUCTURE | GUI**

# AUTOMATED LICENSING

The focus on process reliability, which characterizes the entire abas ERP 20 release, is also strengthened by changes in the abas ERP infrastructure. For example, abas has changed its licensing from a manual to an automated procedure based on the new abas License Server. The new abas License Server enables automated, fast and secure licensing and license extension for all components of your ERP installation without third parties having to connect to your system. Furthermore, the installation is automatically kept up to date on the license side.

The License Controller as an important link between the License Server and abas ERP is responsible for the secure transmission of license information: When abas receives a license order, the license information is automatically made available in the License Server on the order date and transferred to the customer installation via the License Controller. What is important here is that no personal data are disclosed.

#### YOUR BENEFITS:

- Easier, faster and more secure licensing
- No manual intervention of third parties required
- Keeps the installation automatically up to date on the license side

# SECURE AUTHENTICATION

For easier and reliable identity and access management (IAM), Keycloak has been integrated into abas ERP – an IAM solution developed by Red Hat that can be used as required.

Keycloak offers modern and secure authentication through system logon with an account or a single virtual identity, as well as single sign-on. This means that the login to abas ERP can be automatically passed on to other ERP application components. Furthermore, Keycloak

enables central user administration with integration of an LDAP server and Active Directory. This does not only facilitate user administration but also allows for more consistency and security in the authorization process. Through the connection to existing user directories, a password change for a user made centrally in Active Directory automatically also takes effect for the logon to abas ERP and its integrated components, such as the Dashboard.

#### YOUR BENEFITS:

- Reliable processes for authentication and authorization
- Single sign-on for multiple applications
- Central user administration
- LDAP and Active Directory integration

# REDESIGNED REFERENCE INTERACTION

In the Windows client, the interaction with references has been redesigned. If no reference has been recorded, a magnifier icon is no longer displayed either:  $\Box$ .

The screen is more user friendly, as icons are only displayed for reference fields with useful options for interaction. In Edit or New mode, the magnifier icon still marks the

direct selection of a reference object. If references have already been recorded, the new icon  $\mathbb{R}$  indicates that a reference exists. Clicking the icon opens a selection field with the options of having an already existing reference displayed or defining a new reference via the object selection. In View mode, an arrow icon  $\boxed{2}$  enables the quick opening of the referenced object.

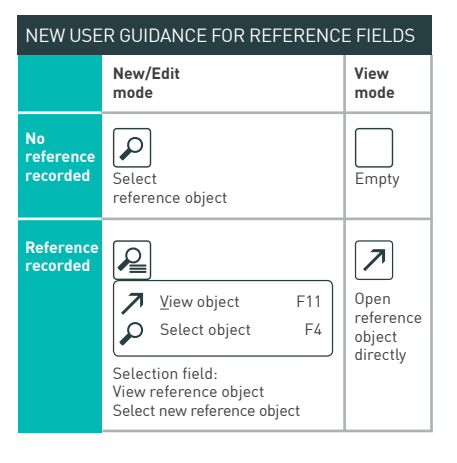

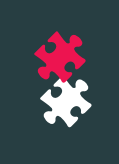

## <span id="page-30-0"></span>**ADD-ONS**

# ABAS APS: EXTENDED FILTERS TO QUICKLY IDENTIFY CRITICAL PROCESSES

As a planner, you need to make a variety of decisions every minute. To make these decisions based on a solid informational foundation despite the short time available is the art of your profession. The advanced planning software abas APS\*, which is available as an add-on to abas ERP, supports your decision-making and offers new advanced filtering options in the current version.

### **NEW TIME FILTER TYPE**

Take advantage of the new filter type "Relative filter at the current time" to set filters with fixed lead-up or follow-up days starting from your current planning time. The advantage of this new filter type is its use as a filter template, which you can then use directly without changing the specified times.

For example, a filter template for planners and purchase order suggestions and with a relative period of the next five days will keep you informed about which purchase order suggestions you or other planners must release within the next five days. Using a filter for purchase orders and a relative period of more than two days, you can quickly find out which purchase orders have been overdue for more than two days. With the new date-based filters, you can quickly identify critical processes in the simulation and take the appropriate action.

#### **IMPROVED FILTER OPTIONS IN PURCHASING**

There's also a new option to filter for purchased parts/purchasing activities. In combination with the new filter type "Relative filter at the current time," you can easily create a filter template to identify purchasing processes that are critical for your production.

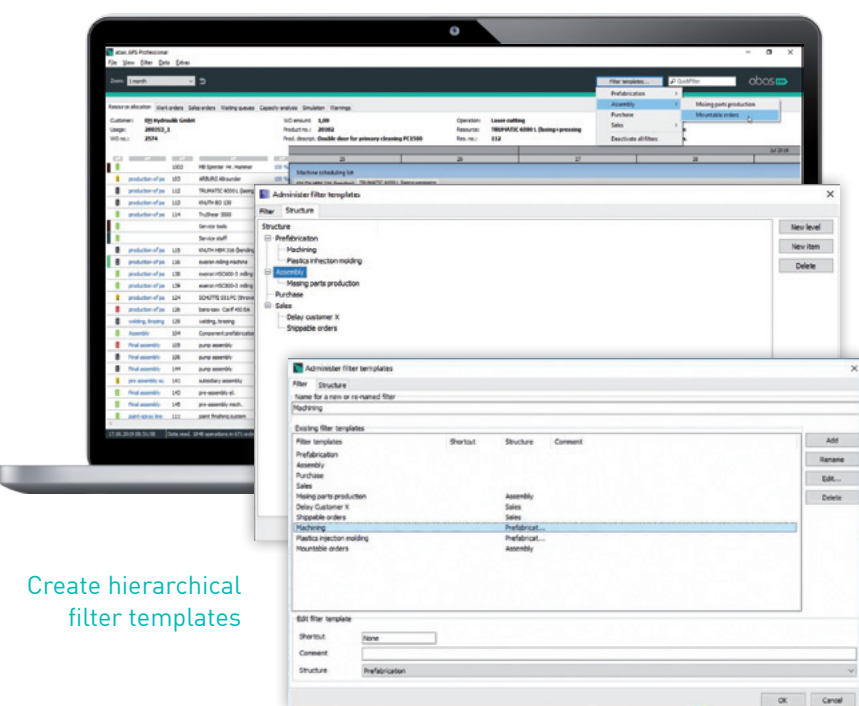

#### **FILTER HIERARCHY AND DESCRIPTION**

The current version has a filter hierarchy to make it easier for you to find filter templates. You can easily adapt these to match your planning environment. For example, you can structure your filter templates according to manufacturing processes – machining, assembly, etc. – or according to customer or product groups. Together with the option to record descriptions for filter templates, various team members can now quickly and reliably access filter sets. There's even an option to define shortcuts to further accelerate access to individual filters.

### **NEW IN THE SCHEDULING TABLE: ICONS AND LOGIC CHECK**

Icons in the scheduling table also contribute to quicker interpretation. The new icons for purchase order suggestions and in-house production parts as well as the status of previous operations allow you to see at a glance which purchased or inhouse production parts are missing or which work steps still need to be performed before you can start a new operation. In addition, the frozen zone is now highlighted. Moving operations via drag and drop is also subject to an additional logic check: For example, an operation that requires material that is missing can no longer be moved up in the scheduling table.

### YOUR BENEFITS:

- Time-related views for configurable periods, for example, for purchase order suggestions in the next five days
- Comfortable filter management

\* abas APS license required

<span id="page-31-0"></span>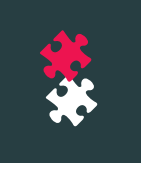

## **ADD-ONS**

# NEW GENERATION ABAS DMS

Since 2009, abas DMS\* has helped make document management more efficient. Now it's time for a new generation of the DMS solution that offers you additional perspectives, especially with regards to high document volumes and simultaneous access.

#### **TRANSITIONAL PERIOD WITH TWO GENERATIONS**

During a transitional period lasting until the end of 2023, you can choose between two abas DMS generations: abas DMS as known so far, and abas DMS 2nd Generation based on new technology. We will provide maintenance and support for abas DMS 1st Generation until the end of 2023.

Please take into account when planning your upgrade that abas DMS 1st Generation will only be supported up to and including the abas ERP 20 release.

abas customers who had not previously implemented abas DMS can use the second generation of abas DMS from Version 2018.

You are already using abas DMS? In this case, you can migrate to the second generation from the beginning of 2021. A specially developed upgrade and migration tool supports you in this process. Your abas consultant will be happy to help with any migration questions.\*\*

### **THE SECOND GENERATION OF ABAS DMS**

The new generation archives, manages and organizes documents from abas ERP, as well as all paper documents, Office documents, emails, and other company information. These documents are available at any time and from anywhere in the ERP system. Also, documents created in abas ERP are automatically archived.

Thanks to quick and easy access to current data, you and your employees are always ready to provide information and make decisions. Of course, all requirements for revision-safe archiving are fulfilled – legally conform and forgery-proof as before.

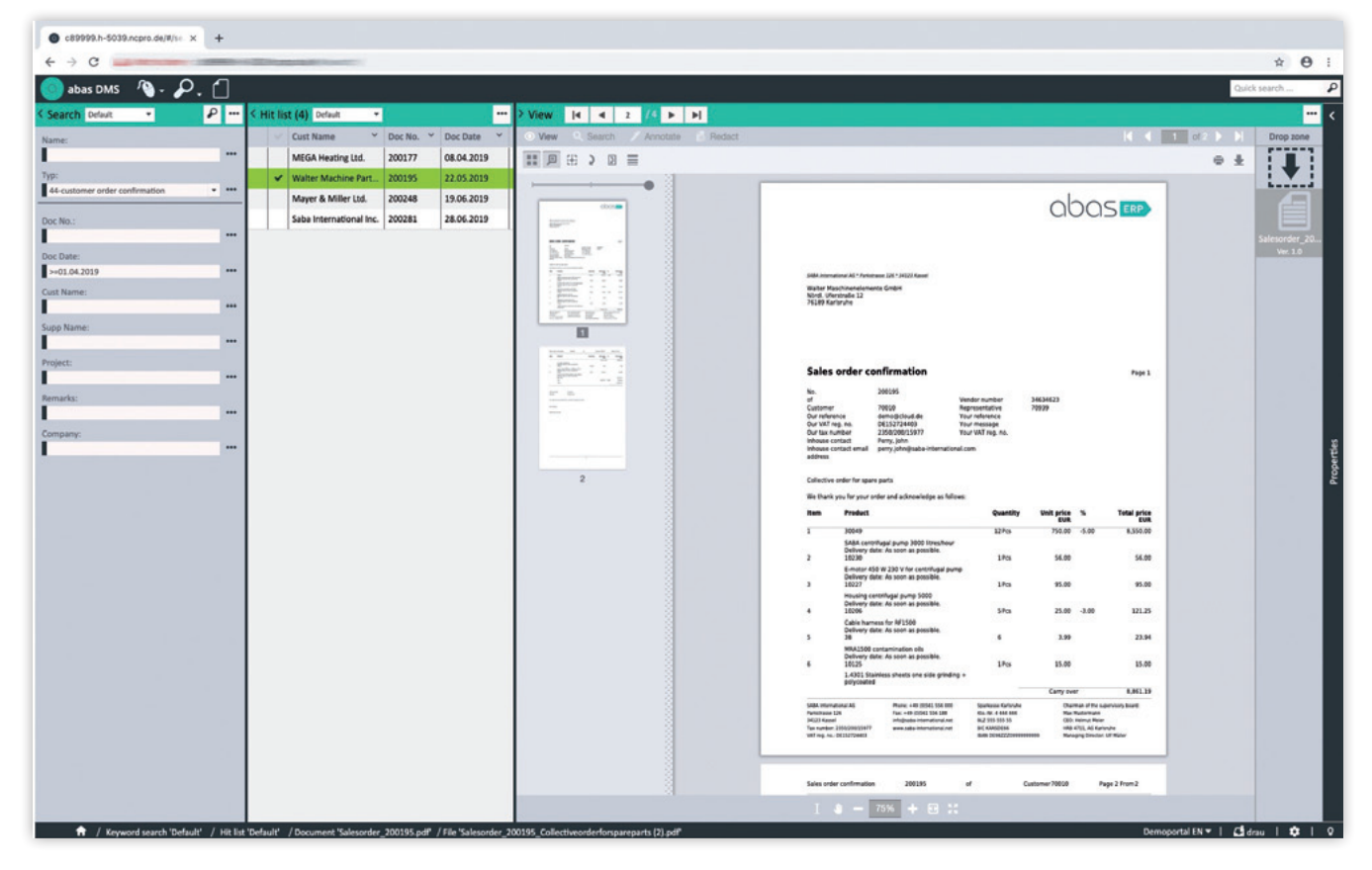

abas DMS 2nd generation with new user interface  $\ddot{\hspace{1cm}}$  abas DMS license required

\*\* Version 2019 of abas DMS 1st Generation is required for the migration.

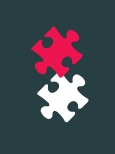

### **NEW USER INTERFACE**

abas DMS 2nd Generation offers a new, browser-based user interface, which allows for operating system and location independent working. You can access archived documents or archive documents using standard browsers without VPN. Quick filing using drag and drop enables you to conveniently and quickly archive documents that are already available electronically. Together with its high degree of performance, this makes the second generation of abas DMS interesting particularly for companies with high document volumes and simultaneous access across multiple locations.

In addition, more than 50 common file formats can be displayed using the integrated display module, also separately on a second monitor.

#### **NEW SEARCH OPTIONS**

The search using the browser-based DMS client offers the options you're familiar with from search engines. You will automatically receive relevant search suggestions after entering the first three characters.

In addition to typical index and fulltext searches, abas DMS 2nd Generation also has a guided search, with which you can gradually narrow down your list of results. Even after a full-text search, you can optimize your list of results by selecting filters

#### **ADVANCED OFFICE INTEGRATION**

When you create a new document in Microsoft Word or Excel, the secondgeneration abas DMS prepares the later indexing. Templates can be predefined with the help of dynamic form submission. If these templates are filled out, the information is automatically passed to the respective archiving fields during the subsequent indexing.

Archiving is performed directly from the Office application via an addin function. You save a significant amount of time when tagging and archiving documents.

### **CONNECTION OF MULTI-FUNCTION DEVICES**

New in the second-generation abas DMS is folder monitoring, which can be used to directly connect all multifunction devices already installed at the customer.

#### **TÜV-CERTIFIED SECURITY CONCEPT**

The second-generation abas DMS has received the TÜV certificate "Verified Archiving." Content was tested according to the BSI catalog of measures, the international standard for information security management systems ISO/IEC 27000, German Commercial Code (HGB), GoBD (German electronic financial accounting standards), and the EU GDPR. For your daily work with abas DMS, this means that thanks to a three-level security concept, attempts to manipulate the data can be detected immediately and unauthorized system access can be prevented.

- Browser-based DMS client for operating system and location independent working
- Innovative search options: automatic search word completion in search fields, index search, full-text search, guided search
- Integrated viewer displays 50 common file formats
- Drag and drop archiving using personal or global quick archives in the browser
- Advanced Office integration automatic tagging when archiving directly from Office applications via templates
- Connections for multi-function devices included
- TÜV-tested audit compliance

<span id="page-33-0"></span>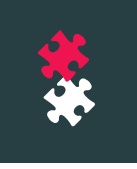

## **ADD-ONS**

# ABAS PM: ACCELERATE WORKFLOWS IN PROJECT MANAGEMENT

Efficiently managing projects and resources requires a clear overview of information and fast, easy-tooperate tools. This is particularly true for projects with a high degree of complexity. In the current version, abas PM\* focuses on speeding up workflows, improving transparency, and maximizing ease of use. For this purpose, abas PM offers new infosystems and additional, improved functionality.

#### **NEW QUICK SEARCH**

In the abas PM graphical project planner, you can easily search for project tasks using a new quick search – across all table fields. If you enter, for example, "module," only project tasks with the word "module" in the description will be displayed. If you enter "in progress" in the search field, you'll see the project tasks with the status "in progress." In addition, you can also filter the project tasks using the context menu: If you select the entry "Filter" there, only the selected project task will be displayed in the planner.

#### **PROJECT PLAN TEMPLATES FOR PROJECT TYPES**

Accelerate your day-to-day business with templates. With the new version, you can save project templates for a project type. As soon as a project with the corresponding type is created, a copy of the project plan is generated on the basis of the appropriate template.

#### **NEW "MATERIAL LIST FOR COSTING" INFOSYSTEM**

The new "Material list for costing" infosystem provides a quick overview of all planned materials in your project costing. The infosystem is structured in such a way that identical materials are combined and easy to identify. Another key advantage: You can trigger purchase order suggestions directly from the infosystem with the click of a button.

#### **"SERVICE LIST" INFOSYSTEM EXPANDED**

New features have been added to the "Service list" infosystem, which helps you plan real expenses (material, service, etc.) for project costing. Here, too, you can now create purchase order suggestions directly from costing with the click of a button. The resulting purchase order suggestion items are saved in the service list and visually marked by a blue exclamation mark.

#### **NEW "HOURS PER PROJECT" INFOSYSTEM**

The new "Hours per project" infosystem shows you the to-the-day target time, project time spent, overhead reports, and the time remaining for a selected employee and month.

#### **OBJECT HISTORY**

In order to load projects or resources that were previously processed more quickly in abas PM's project or resource planner while simultaneously ensuring more traceability for processing, both planners now have an object history. The object history displays the last projects or resources used.

### YOUR BENEFITS:

- Faster workflows, for example, with quick searches and new project templates
- Time savings: Generate purchase order suggestions directly from the "Material list for costing" or "Service list" infosystem
- More transparency thanks to additional infosystems

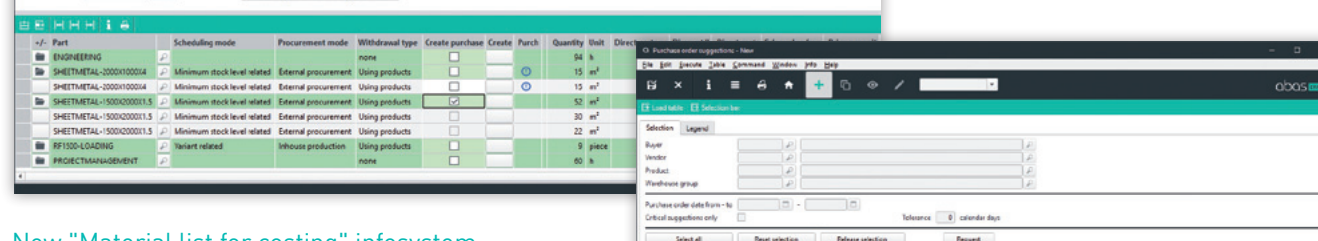

New "Material list for costing" infosystem: Create purchase order suggestions directly

Preliminary Costing

Create purchase erder suggestions

170MS<br>25,199.20

 $= 500$ -1530  $\boxed{\rho}$  Sheet metal 1500 mm + 2000 mm, 1.5

 $\theta$ 

#### \* abas PM license required

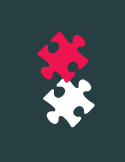

## <span id="page-34-0"></span>**ADD-ONS**

# ABAS SERVICE PLANNER: MORE INDIVIDUALITY FOR THE GRAPHICAL ASSIGNMENT SCHEDULE

A large amount of various data is used for a graphical assignment schedule. The new version of abas Service Planner\* provides convenient functions for restricting the amount of data while loading and adapting the data utilized to the requirements of individual users. Not only does this make your graphical service assignment schedule faster, you also appropriately control the access to relevant data.

You can use various selection criteria to define the displayed data set. The selection is processed when the program starts and is stored in the working memory for later manual or automatic reloading. You can select by sales order-related service reservations (sales order date/quotation date), by service items (sales order and quotation items), and by service orders (service orders and service quotations). You can also specify selection criteria for multiple objects.

#### **MULTIPLE LOCATIONS IN A SINGLE VIEW**

Would you like to plan the service assignments of your company group across multiple locations and companies, for example, to reserve resources across companies? Cross-client planning of service assignments has been significantly improved in the new version. This makes it possible to plan service assignments from multiple locations – even across different subsidiaries – in a shared instance of abas Service Planner.

### **CUSTOMIZE SERVICE RESERVATION TYPES**

To make the scheduling of your service engineers as realistic as possible and optimally adapt it to your in-house processes, abas Service Planner offers you the option of restricting or expanding the enumeration elements of the service reservation type – order date, quotation date, open appointment,

vacation, etc. The service assignment planner takes the client-specific changes in the enumeration into account right from the start and displays them accordingly in the graphical overview. Of course, you can also assign a color to the additional service reservation types you created, so that a quick glance at the planner is sufficient to directly determine the necessary information about the assignment options of your service engineers.

### YOUR BENEFITS:

- More efficient data handling
- Increased program speed
- Cross-location and cross-company planning of service assignments within a company group
- Expansion of service reservation types to realistically display processes

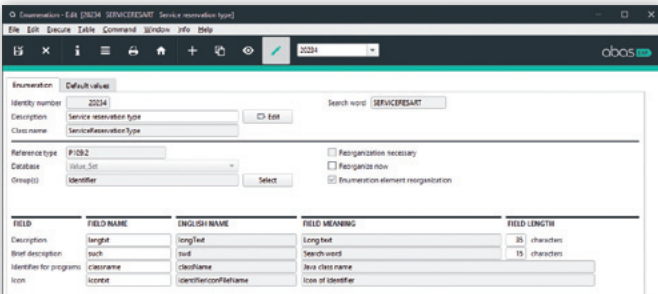

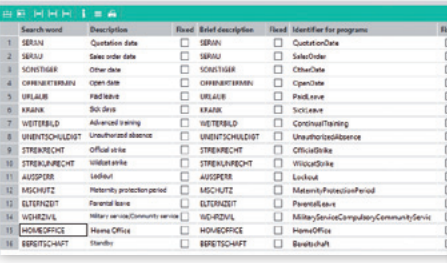

### Expand service reservation types to meet your requirements

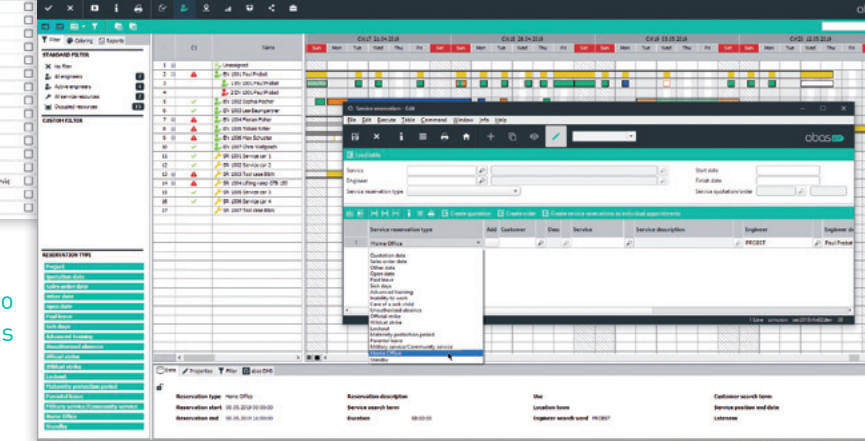

\* abas Service Planner license required

© abas Software GmbH Last updated: August 2020 Subject to change

**abas Software GmbH**  Gartenstraße 67 76135 Karlsruhe **Germany** info@abas-erp.com www.abas-erp.com

## BUSINESS SOFTWARE TO HELP YOU GROW. FROM OUR PEOPLE TO YOURS

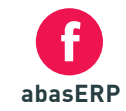

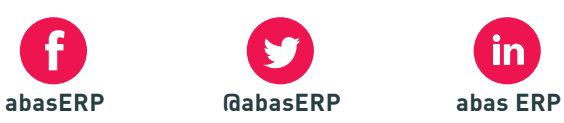

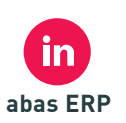

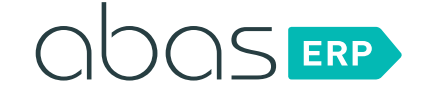

abas ERP is a registered trademark of abas Software GmbH.